# ahaha **CISCO**

## **Java MIDlet Developers Guide for Cisco Unified IP Phones**

Cisco Unified Communications Manager, Release 8.0(1)

Early Field Trial Edition, last updated 3rd Sept 2010

## **Table of Contents**

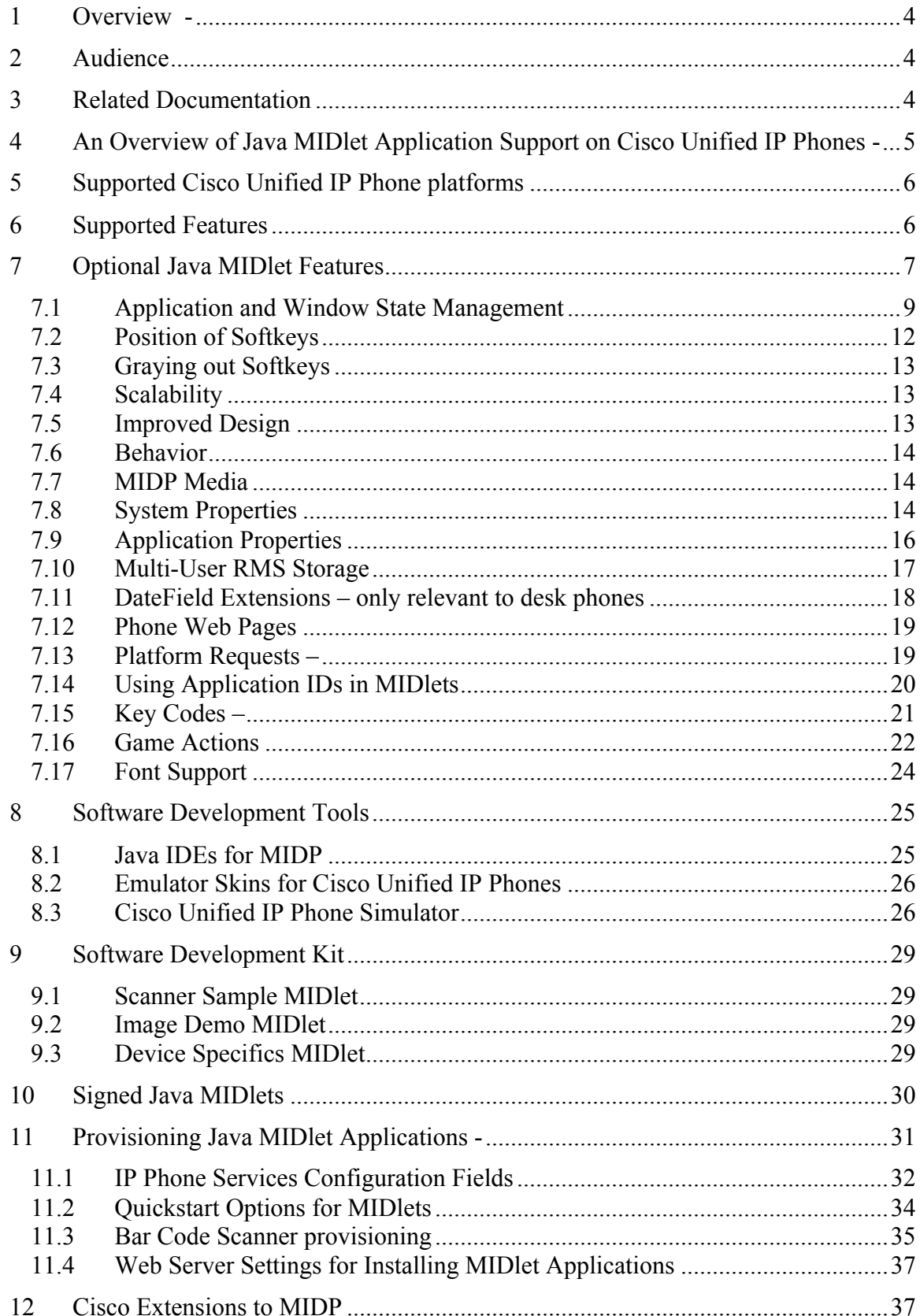

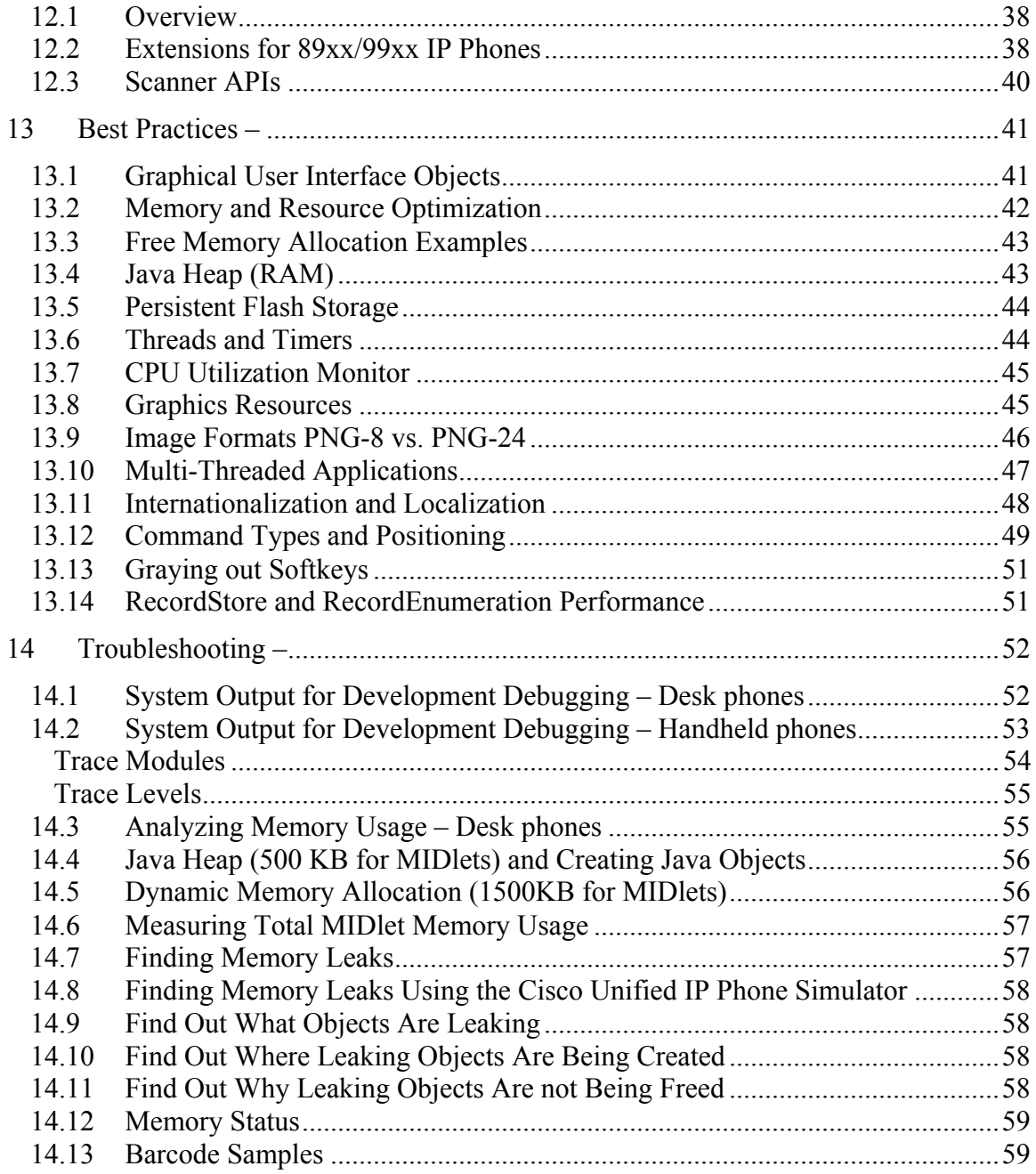

## **1 Overview -**

Java MIDlet Developers Guide for Cisco Unified IP Phones provides the information you must understand and develop Java MIDlet applications for Cisco Unified IP Desktop Phones and Cisco Unified IP Handheld Wireless Phones.

To develop Java MIDlet applications for Cisco Unified IP Handheld Wireless Phones, you must have the following resources:

- Cisco wireless IP Phones 7925G or 7926G
- Firmware load 1.4.1 and later, or a Developer version of 1.4.1 provided by Cisco
- Cisco Unified Communication Manager 7.0 or later to provision the Java applications
- To develop Java MIDlet applications for Cisco Unified IP Desktop Phones, you must have the following resources:
- Cisco desktop IP Phones, 89xx or 99xx
- Firmware load 9.0.2 and later, or a Developer version of firmware provided by Cisco
- Cisco Unified Communication Manager 8.0 or later to provision the Java applications

This document will continually be updated as we receive feedback, and ideas on how to improve it. Feel free to provide feedback to the phone team if you have suggestions on ways to improve it, or any tips that would make life easier for other developers.

# **2 Audience**

Network engineers, system administrators, or telecom engineers should review this guide to learn about the Java MIDlet support on Cisco Unified IP Phones. General background knowledge of Java and the Mobile Information Device Profile (MIDP) is assumed and not covered in this document.

# **3 Related Documentation**

For more information about Java MIDlet application support on Cisco Unified IP Phones, refer to the following links:

### **MIDP 2.0 Information and API Links:**

**•**http://java.sun.com/products/midp/index.jsp **•**http://jcp.org/aboutJava/communityprocess/final/jsr118/

### **Recommended Books**

- http://java.sun.com/docs/books/midp/
- http://java.sun.com/docs/books/j2mewireless-2ndEd/

#### **Obtaining Documentation and Submitting a Service Request**

During the initial Early Field Trials of this program, please use the CDN forums for JMAPI as the location to ask questions, and provide feedback.

http://developer.cisco.com/web/jmapi/forums

Members of the phone team and Developer Support are subscribed to the forums and will be notified when questions are entered. We will strive to answer questions within 24 hours.

Members of the forum can receive notifications of updates by subscribing to the update service, which can be delivered either through email notifications or an RSS stream.

As we reach a formal delivery of the program, the support aliases will be updated as will this document. (Conrad Price 9/3/2010)

# **4 An Overview of Java MIDlet Application Support on Cisco Unified IP Phones -**

This document describes the Java MIDlet application support on Cisco Unified IP Phones. General background knowledge of Java and the Mobile Information Device Profile (MIDP) is assumed and not covered in this document.

Running Java MIDlet applications directly on the phone allows more sophisticated application capabilities than with existing XML services, such as animated graphics, custom user interface objects, advanced network connectivity, and persistent local storage. Because Java MIDlets are an industry standard, developers can use standard Java development tools for building applications.

Cisco Unified Communications Manager IP Phone Service provisioning and subscription interfaces (CUCM Admin and CUCMUser) have been enhanced to allow for explicit provisioning of IP Phone Services via the phone's configuration file. This new explicit

provisioning system allows Java MIDlet applications to be installed and managed on the phone. When a new service is added in the configuration, the phone downloads and installs it. When a service is removed, the phone uninstalls it.

Cisco Unified Communications Manager 7.0(1) is the earliest version that introduces this enhanced service provisioning and no earlier version is able to provide this service provisioning. Each target platform (Cisco Unified IP Phone) will also have a minimum version of firmware required in order to complement the service provisioning.

# **5 Supported Cisco Unified IP Phone platforms**

Each of the following platforms provide support for Java MIDlet applications. But not all platforms are available for general development. At the time of writing, only the 7925G and 7926G are available without restrictions. The 8900 and 9900 series may be available at a later time. The 7900 series are reserved for internal Cisco applications only. If there is a desire to produce Java MIDlet applications that run on the 7900, 8900 or 9900 series of phones. Please contact the Cisco Developer Support team to discuss this with the Cisco Product Management team.

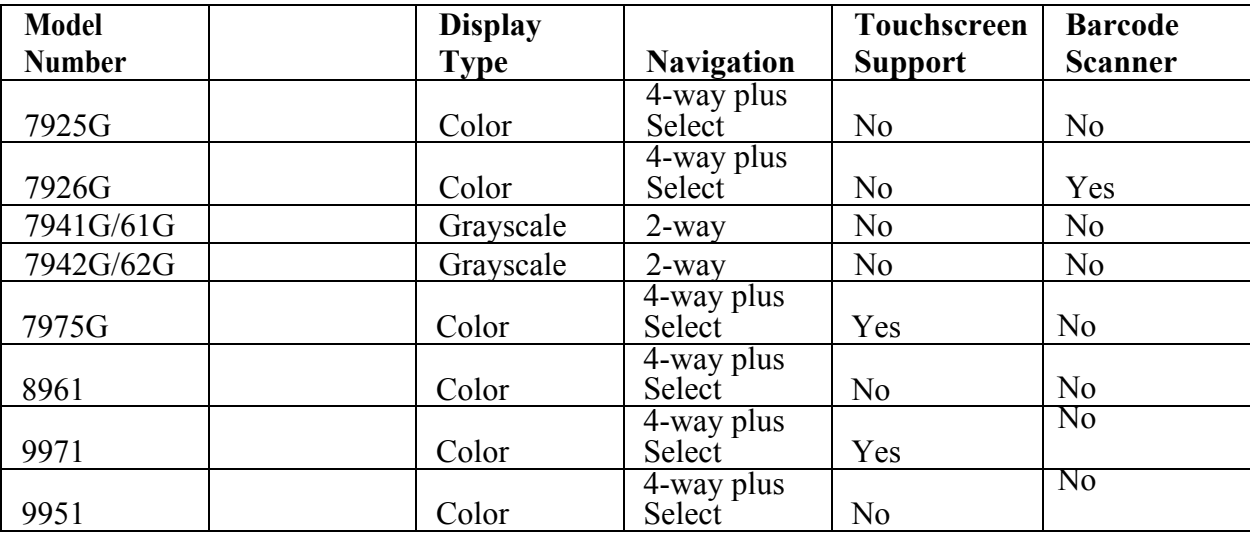

# **6 Supported Features**

The Java MIDlet implementation supports the following Java specifications:

Mobile Information Device Profile (MIDP) version 2.0

Connected Limited Device Configuration (CLDC) version 1.1

No other optional Java JSRs are supported in this release—only the core MIDP and CLDC APIs.

# **7 Optional Java MIDlet Features**

The Java MIDP API specification declares support for some features and components as optional, therefore each implementation must document whether or not those components are supported.

Table 3-1 documents the level of support provided for optional MIDP components on Cisco Unified IP Phones. Unless otherwise specified in the Notes column, the term "Supported" applies to all phone models and firmware

## *Table 3-1 Supported Java MIDlet Features*

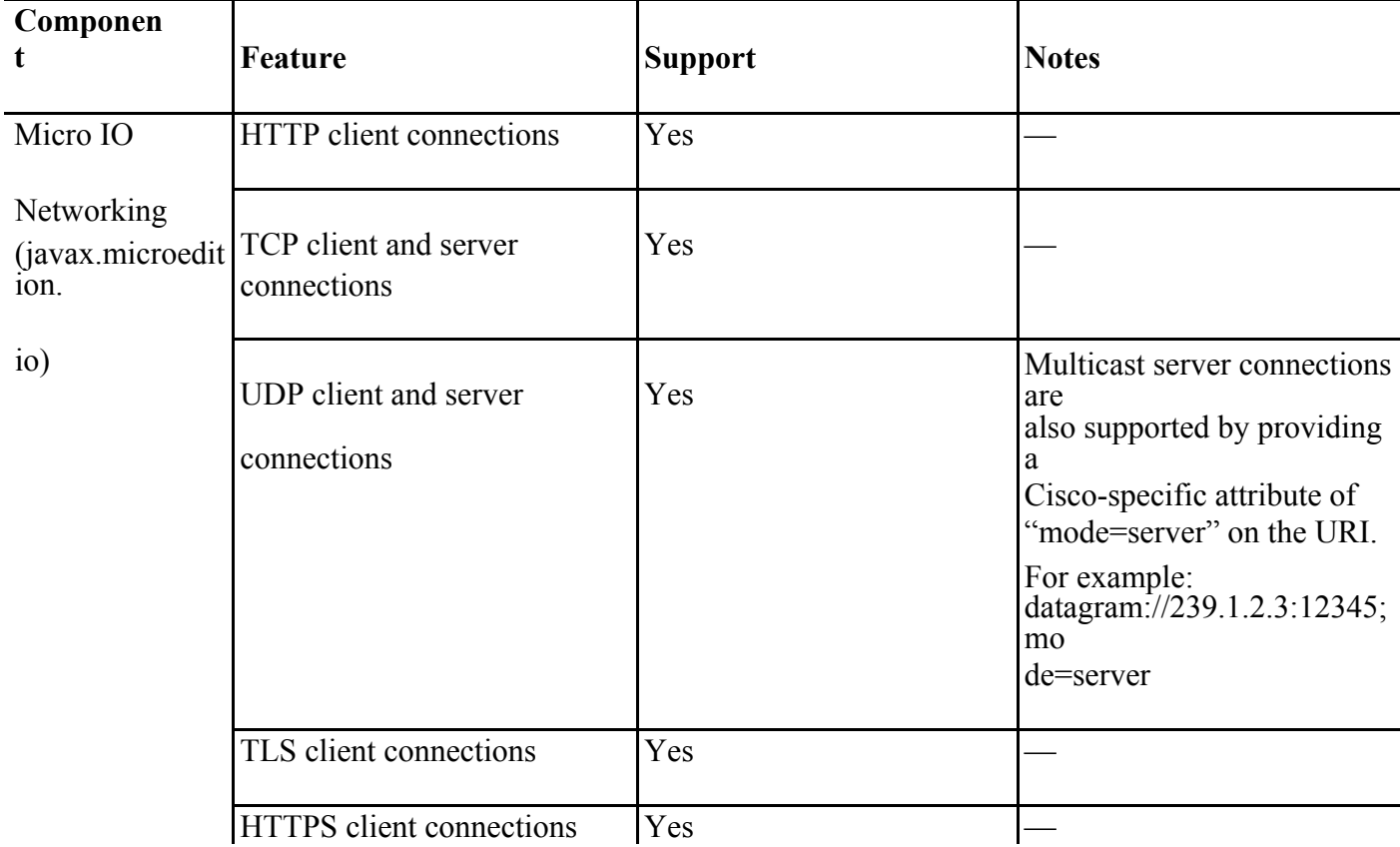

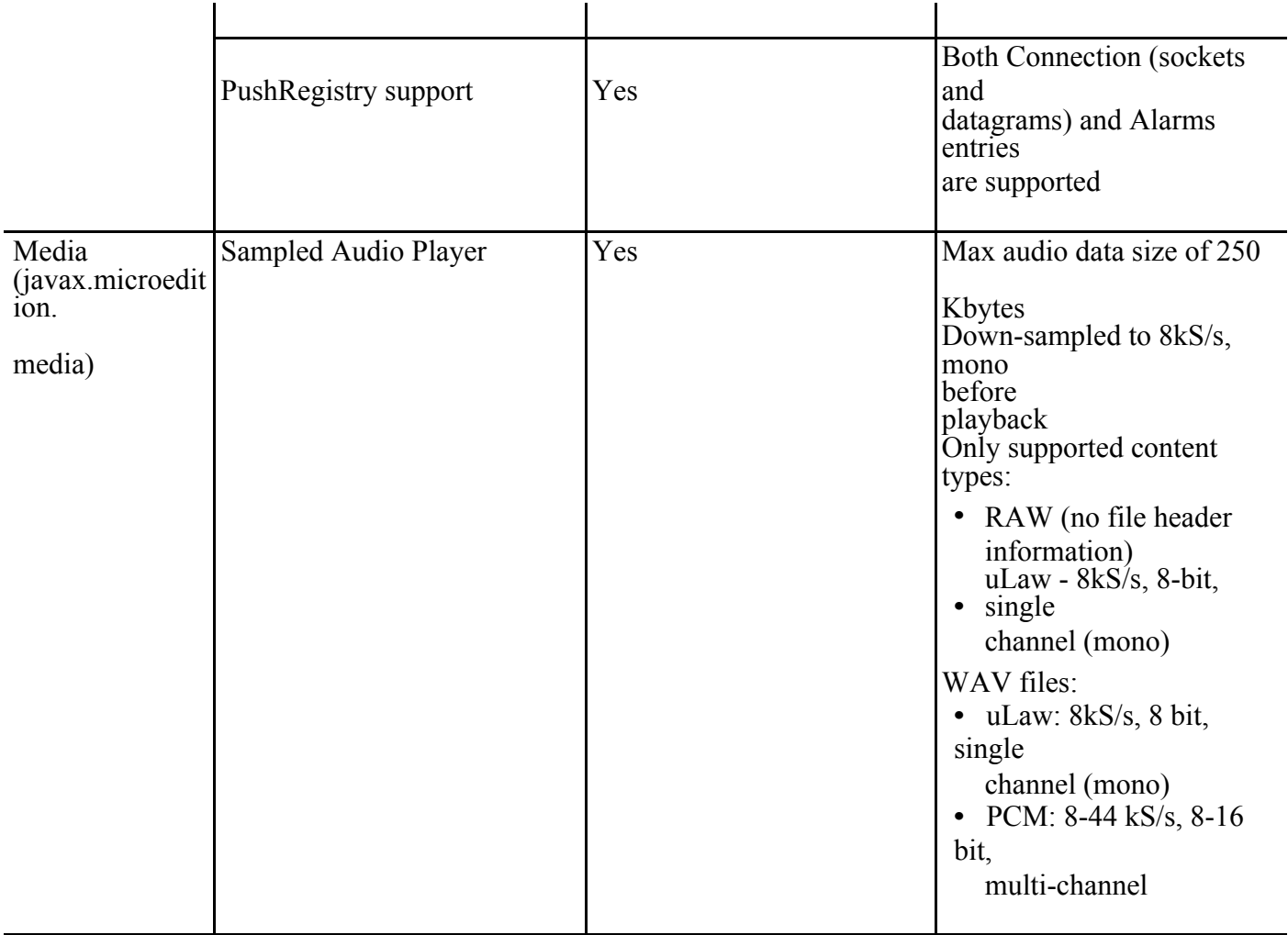

*Table 3-1 Supported Java MIDlet Features (continued)*

| Componen                                              | Feature               | <b>Support</b> | <b>Notes</b>                                                                                                    |
|-------------------------------------------------------|-----------------------|----------------|----------------------------------------------------------------------------------------------------|
| <b>LCDUI</b><br>(javamax.microed)<br>iti<br>on.lcdui) | Pointer events        | Yes            | Press, drag, and release<br>events<br>are supported on all phones<br>that<br>have a touchscreen or other<br>pointer device |
|                                                       | Pointer motion events | Yes            |                                                                                                    |
|                                                       | Key repeat events     | Yes            |                                                                                                    |
|                                                       | Vertical navigation   | Yes            |                                                                                                    |

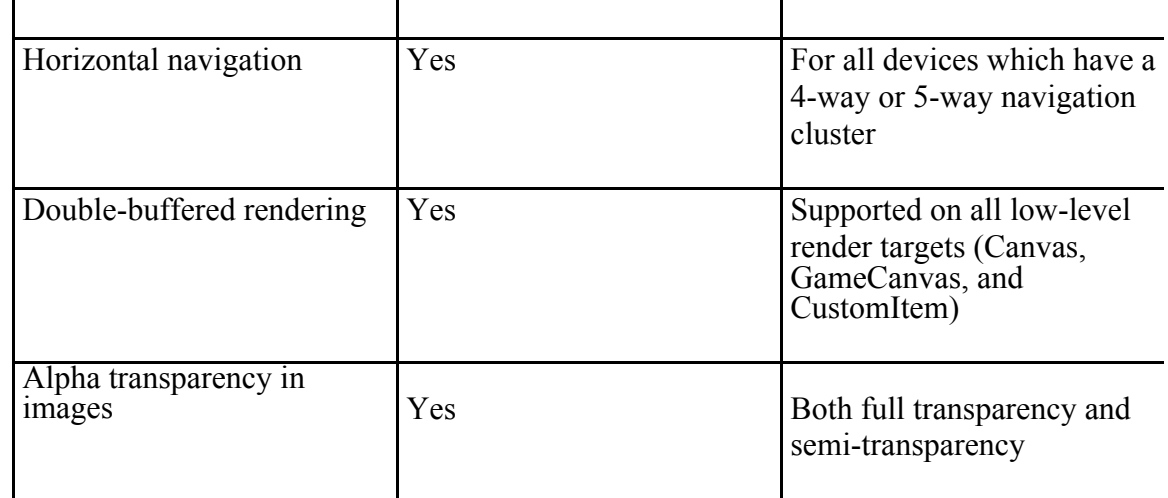

**Note** Only 8-bit PCM is supported in Cisco Unified Wireless IP Phone 7925G and 7926 phones.

## **7.1 Application and Window State Management**

The MIDP API provides two methods for managing the application state and window state (focus)—the MIDlet object and the object.

 Table 3-2 describes the different initial application and window states, the event that is called by each MIDlet object and display object, other external events, and the resulting application and window states of the MIDlet. Events that do not effect applications states and window states are not listed.

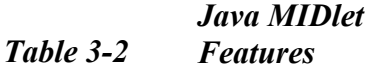

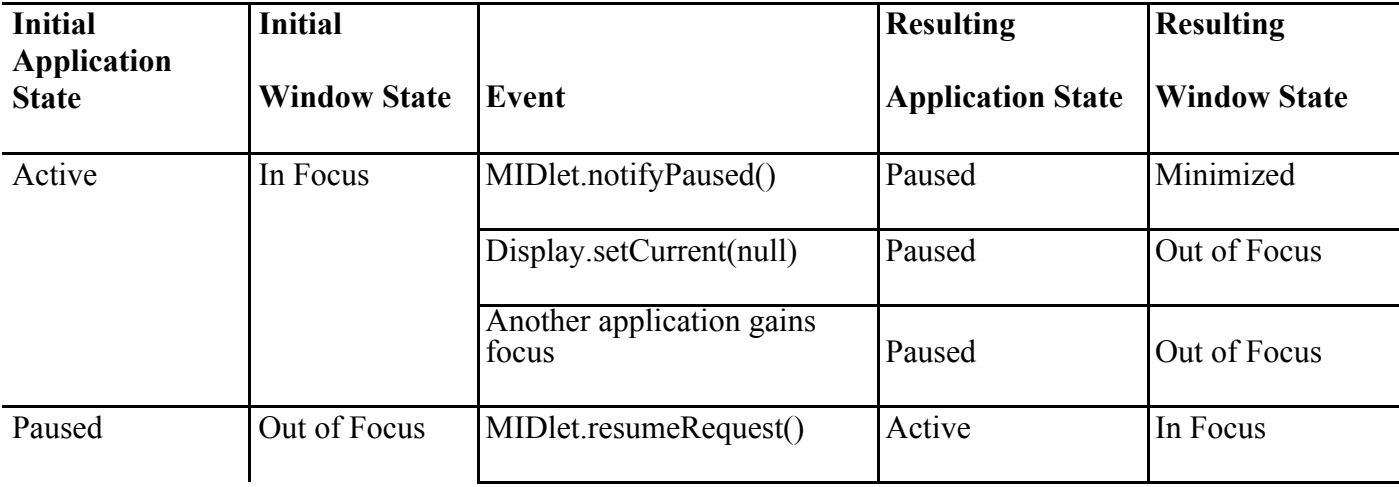

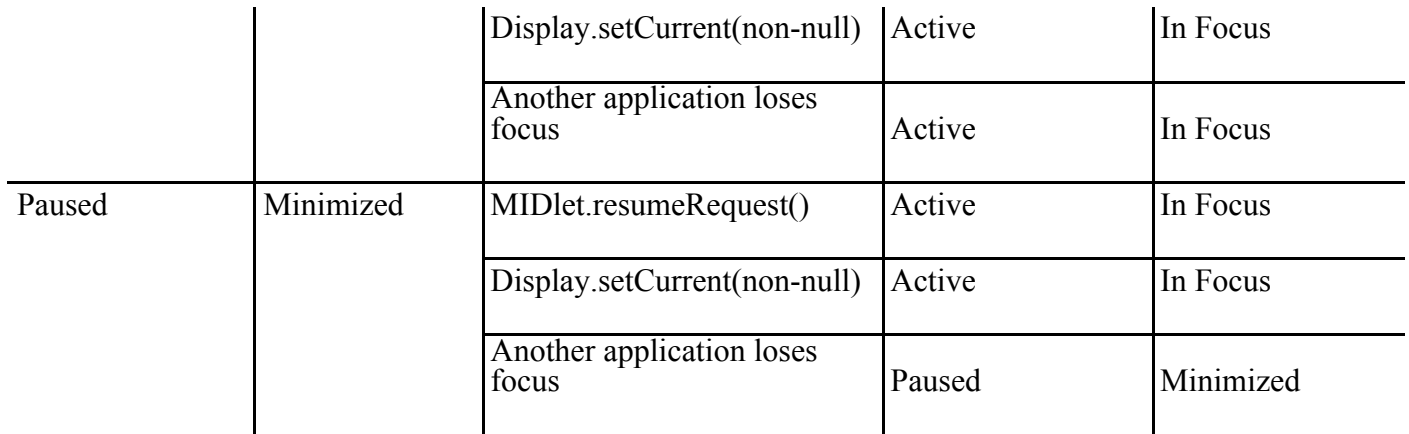

 Table 3-3 lists the different MIDlet states for Cisco Unified Wireless IP Phone 7925 G and 7926 phones.

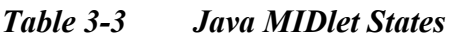

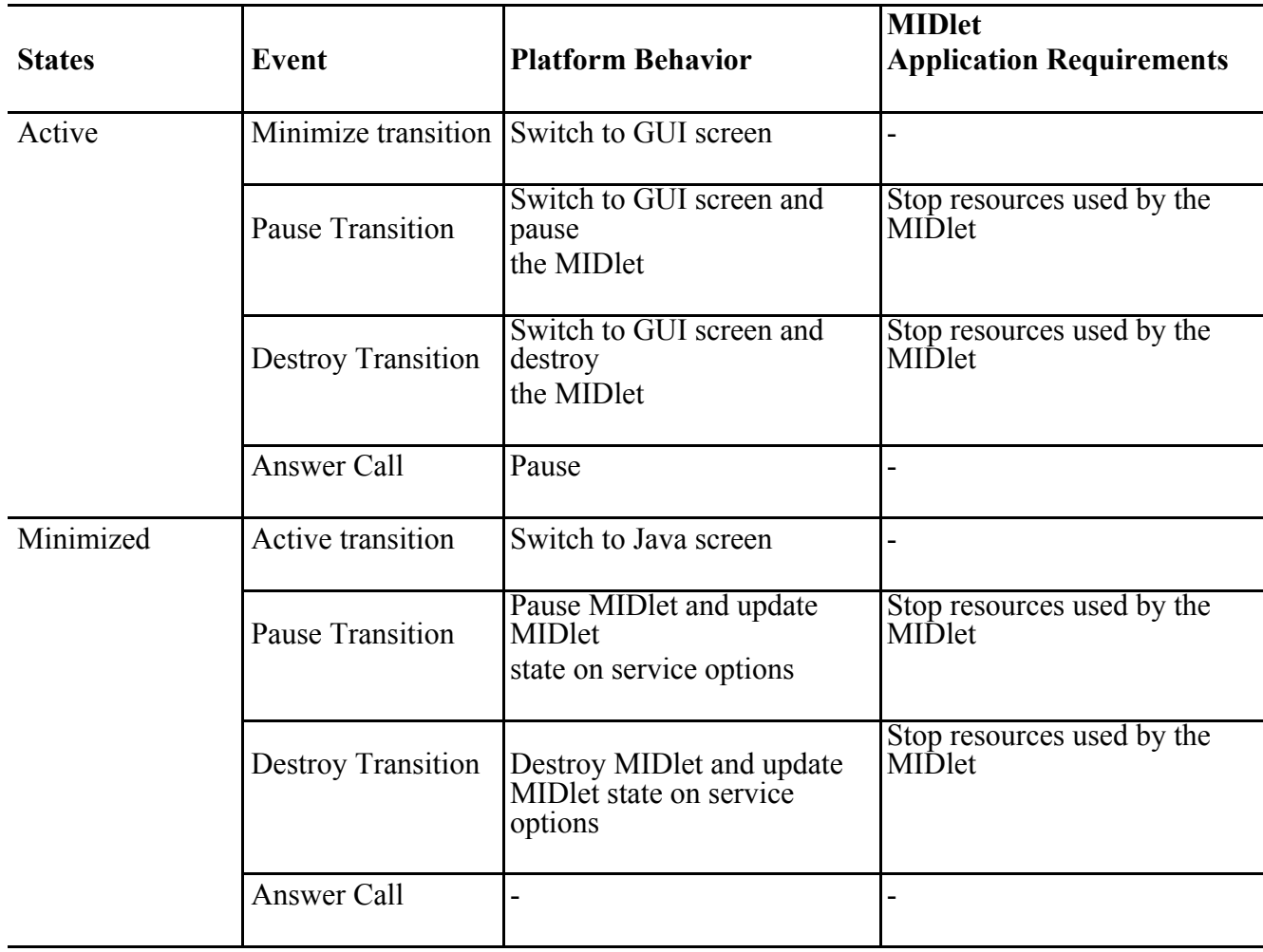

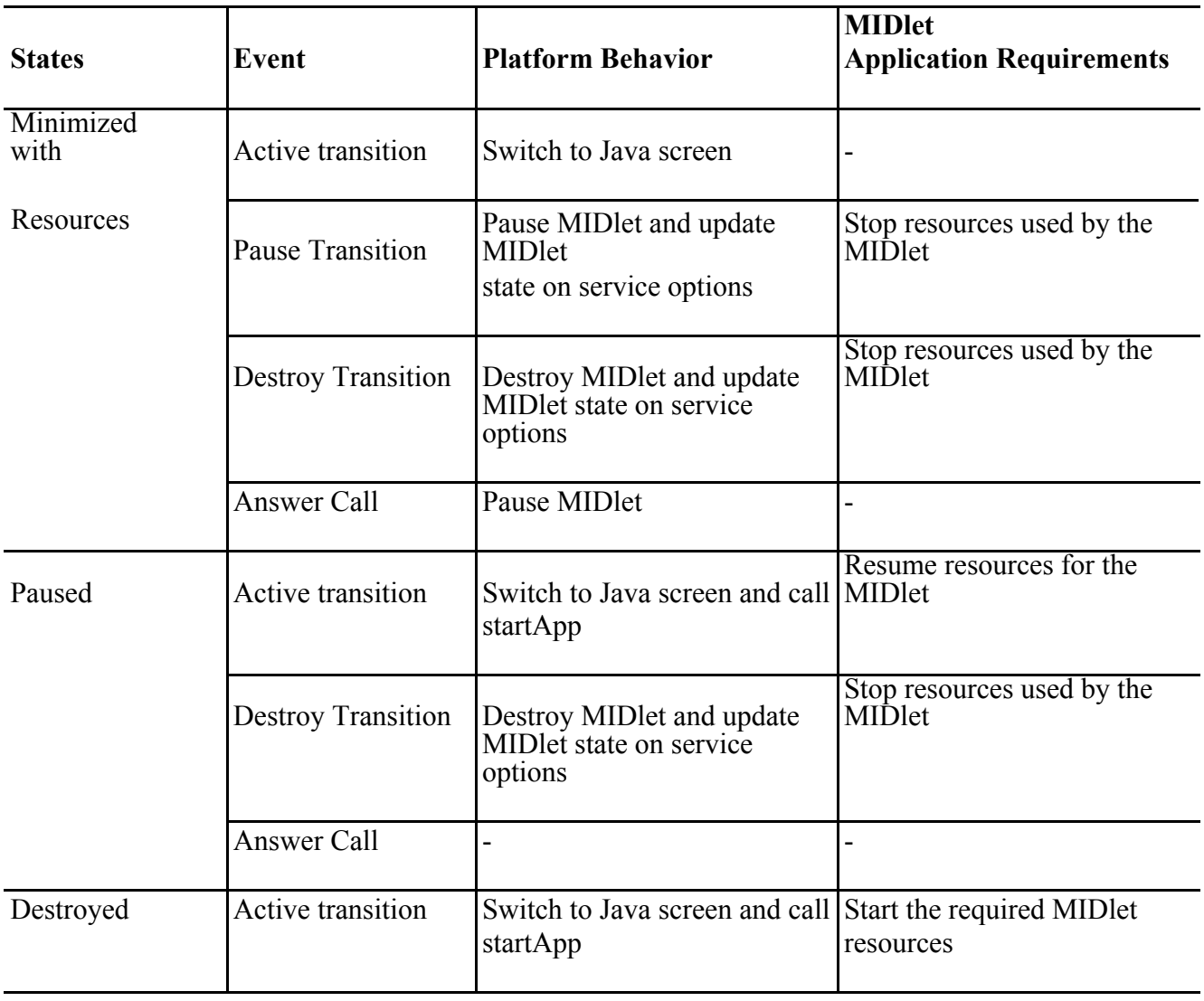

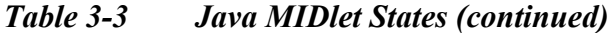

**Note** The Display.setCurrent(null) requests the MIDlet window to lose focus only if there is another application indow open that can be displayed in the foreground to be in focus. When an application is minimized, it does not become visible again until it is explicitly brought back into focus, even if all other applications are closed.

## **7.2 Position of Softkeys**

In most cases, Cisco Unified IP Phone 8900 Series phones and Cisco Unified IP Phone 9900 Series phones, softkey positions are consistent between screens. In cases where consistency cannot be maintained, the softkeys are either grayed out or are not displayed.

The first five softkeys are assigned according to the command type associated with them. Each of the softkey position is occupied by one of the associated command types in the order of priority listed in Table 3-4.

| <b>Softkey</b> | <b>Order of Priority</b>                                                                                                    |
|----------------|----------------------------------------------------------------------------------------------------|
| Position 1     | Command.EXIT<br>Command.BACK<br>Command.CANCEL<br>Command.STOP<br>Command.OK<br>Command.SCREEN<br>Command.ITEM<br>Command.HELP |
| Position 2     | Command.STOP<br>Command.OK<br>Command.SCREEN<br>Command.ITEM<br>Command.HELP                                                   |
| Position 3     | Command.OK<br>Command.SCREEN<br>Command.ITEM<br>Command.HELP                                                                   |
| Position 4     | Command.SCREEN<br>Command.ITEM<br>Command.HELP                                                                                 |
| Position 5     | Command.HELP                                                                                                    |

*Table 3-4 Softkey Position and Command Type Priority*

The remaining softkeys (6 to 8) are assigned to commands based on the command priority assigned by the MIDlet writer.

- The Cisco Unified IP Phone 8900 Series phones and Cisco Unified IP Phone 9900 Series phones'
	- MIDlet display accepts only the first eight commands (softkeys).
- For Cisco Unified IP Phone 8961, 9951, and 9971 phones, any alert with two or less commands is
	- presented as a small compact alert. In this mode, portions of the previous displayable are still visible.
- Cisco Unified Wireless IP Phone 7925G and 7926 phones do not support positioning of the softkeys

based on the type and priority but on first come first serve basis.

## **7.3 Graying out Softkeys**

Graying out a softkey label is used as a strategy to maintain consistency in softkey positions for Cisco Unified IP Phone 8900 Series phones and Cisco Unified IP Phone 9900 Series phones. For example, if you are in an input related screen, such as the Add Contact Details screen, the Add softkey is grayed out until you enter some data. The softkey turns active only when you enter information on the screen.

## **7.4 Scalability**

On Cisco Unified IP Phone 8900 Series phones and Cisco Unified IP Phone 9900 Series phones, when there are more than four softkey actions to be displayed, the More softkey (located at the fourth softkey position) cycles through the list in groups of three.

The More softkey is differentiated from other softkeys by a different visual treatment than the regular softkeys.

## **7.5 Improved Design**

The past implementation of the More softkey did not allow the user to:

- Know how many sets of softkeys (options) were available
- Know where they were in the list and caused them to repeatedly go past the desired group of softkeys

To address these issues, in the Cisco Unified IP Phone 8900 Series phones and Cisco Unified IP Phone 9900 Series phones now provide two visual indicators to the user about the number of options and where they are in the list. The pips in the upper left corner indicate the number of groups. For example, if there are six softkey actions, then only two pips are displayed. The group that is currently displayed is indicated with a different colored pip. Currently, there is no limit on the number of softkeys per state.

## **7.6 Behavior**

Cisco Unified IP Phone 8900 Series phones and Cisco Unified IP Phone 9900 Series phones, the softkeys and their behavior changes are based on the following three conditions:

- Condition 1—The object in focus changes state and the softkey set changes. In this case, the softkey labels change. If the user is viewing the second or third set of softkeys after pressing the More key, the softkeys snap back to the beginning of the set for the new state.
- Condition 2—If the object changes state, but the fundamental set of features do not change, the appropriate labels are greyed out or become active and the softkeys do not snap back.
- Condition 3—If the focus changes to another object and the behavior is the same as in the above case 1, the labels change and the keys snap back to the beginning if needed.

When the user changes focus to an item of a different type, the softkeys update. For example, when the user navigates from the call list up to the header, the focus type changes from call object to header.

The softkeys do not revert to the first position on their own unless the user changes focus to a different object.

## **7.7 MIDP Media**

The MIDP media for Cisco Unified IP Phone 8900 Series phones and Cisco Unified IP Phone 9900 Series phones are similar to that of the earlier Cisco Unified IP Phone 7900 Series phones. The only difference is that you cannot have two active players at the same time. The media server for Cisco Unified IP Phone 8900 Series phones and Cisco Unified IP Phone 9900 Series phones do not provide support for more than one player (either TONE PLAYER or the WAVE PLAYER) to be in the PREFETCHED state at the same time.

Cisco Unified Wireless IP Phone 7925G and 7926G phones do not provide support for Virtual Player.

## **7.8 System Properties**

System Properties are environment properties which are common for all applications running on the phone and are retrieved by calling java.lang.System.getProperty(String propName). For example:

String myHostname = System.getProperty("microedition.hostname");

 Table 3-5 lists the Java System Properties that are supported, along with sample return values.

### *Table 3-*

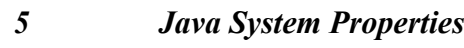

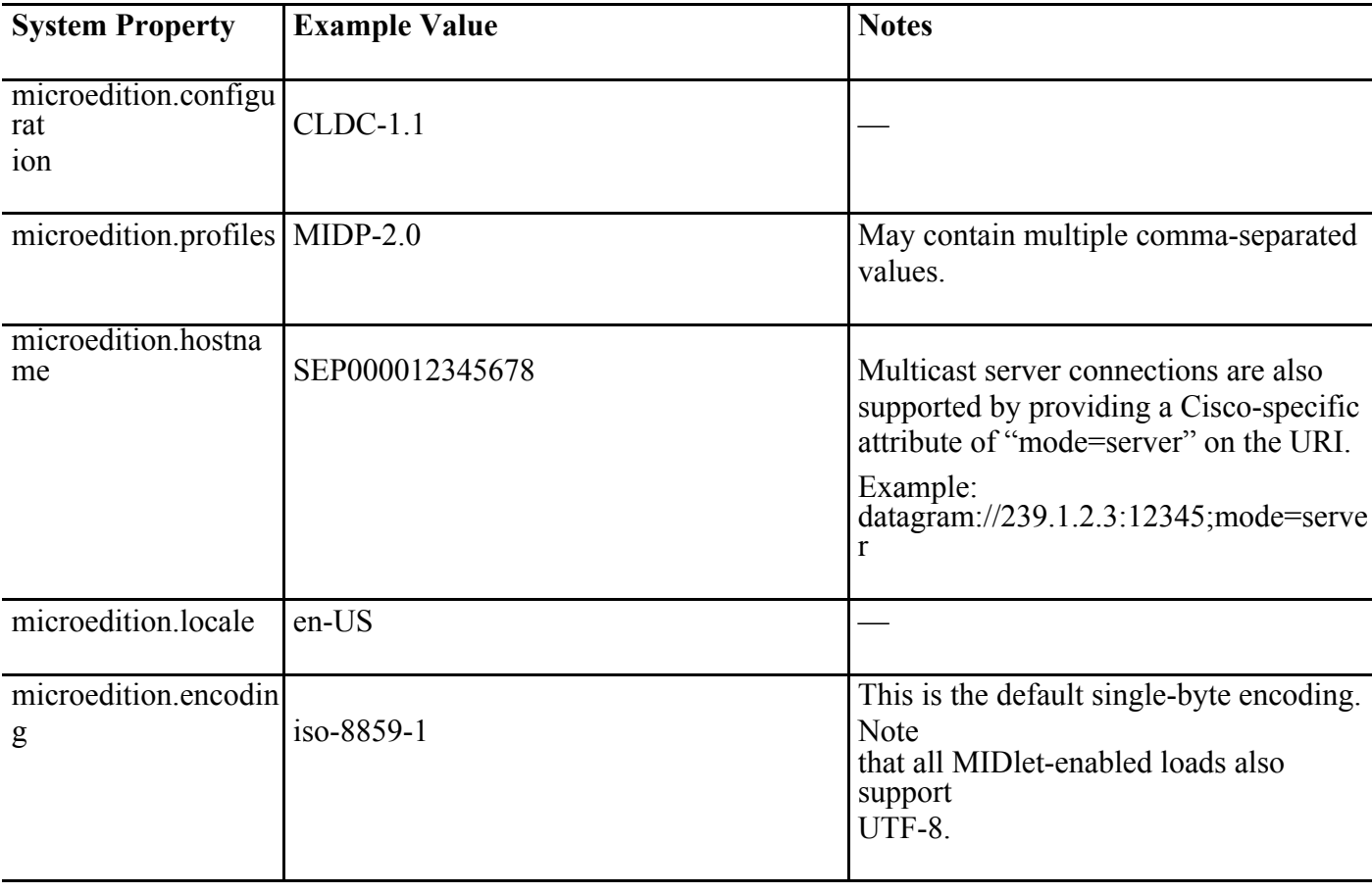

### *Table 3-*

### *5 Java System Properties (continued)*

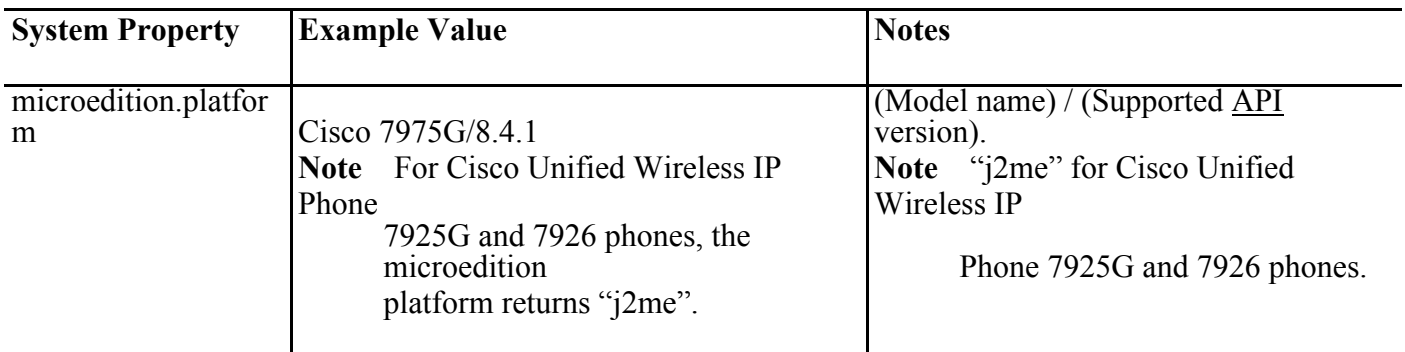

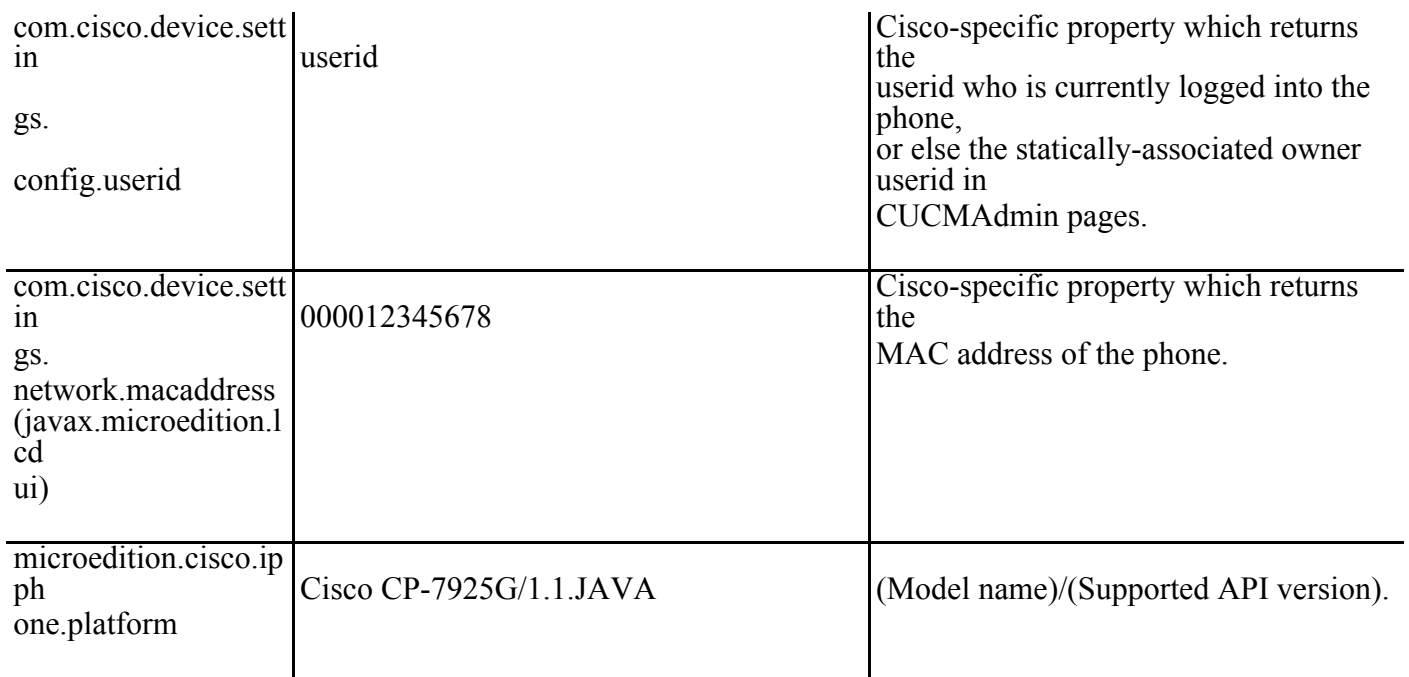

## **7.9 Application Properties**

The Java MIDP API requires that the MIDlet application be able to query for any applicationspecific properties which are contained in either the JAD descriptor file or the JAD manifest file via the javax.microedition.midlet.MIDlet.getAppProperty(String propName) method. For example:

String myVersion = myMidlet.getAppProperty("MIDlet-Version");

Cisco Unified IP Phones also support a second, Cisco-specific, mechanism for providing Application Properties to a MIDlet (in addition to the standard JAD/JAR mechanism). When query-string parameters that are added to the end of the Phone Service URL (which points to the JAD file) they are also added as Application Properties when the MIDlet is launched. This feature was added for the following reasons:

- To maintain consistency with how XML services are configured and provisioned
- To allow the user to provide parameter values when subscribing to a MIDlet service
- To allow an admin to provide "bootstrap" configuration parameters to a MIDlet directly from the CUCMAdmin pages, rather than having to manually modify the JAD file.
- Changes to JAD properties are not automatically propagated to the phones and is just an HTTP download without any change notification mechanism. However changes in service parameters, are propagated to the phones and they can update their settings without further intervention from the administrator.

For example, the following Phone Service URL allows "server1" and "server2" values to be queried by the MIDlet at runtime, just as if they had appeared in the JAD file:

http://myserver/midlets/MyMIDlet.jad?server1=foo&server2=bar

The following example would allow the Weather MIDlet to query for a ZIP code parameter named "zip" which was entered when the user subscribed to the service: http://myserver/midlets/WeatherMIDlet.jad?zip=62025

## **7.10 Multi-User RMS Storage**

Cisco Unified IP Phones support the Extension Mobility feature, which allows multiple users to log in to the same physical phone and load the user's settings (and MIDlet applications) onto the phone. Because this feature makes the phone a multi-user device, the proper security must be in place to ensure that user-specific data is not accessible by other users.

**Note** RMS record stores can store up to 4 MB of data for Cisco Unified IP Phone 8900 Series phones, Cisco Unified IP Phone 9900 Series phones, and Cisco Unified IP Phone 7900 Series phones, while up to 2 MB for Cisco Unified Wireless IP Phone 7925G and 7926 phones.

The mechanism in place to protect user-specific data basically treats the RMS stores as cache files, so that when the phone's current user changes, all previous user data (installed MIDlets, and RMS data stores created by those MIDlets) are deleted. The implication to MIDlet developers is that RMS record stores cannot be relied upon as a method of permanently persisting data, especially in deployments where Extension Mobility is likely to be used.

MIDlet suites are uninstalled and their RMS record stores, if present, are deleted if any of the following events occur:

- If Extension Mobility is used to change the current active user of the phone (occurs in login and logout)
- If the phone registers to a different Unified CM cluster which does not support MIDlets or has a different services configuration for the device
- If nobody is logged into the phone via Extension Mobility, but the static "owner" of the phone is changed in Unified CM Admin configuration (this changes the current active user of the phone)
- If the configuration is cleared from the phone using the Settings menu or by any other means (such as a factory reset).

## **7.11 DateField Extensions – only relevant to desk phones**

The MIDP API does not inherently provide utility classes for managing localized time/date strings, nor does it expose any standard APIs or properties which would allow a MIDlet to query for information such as preferred clock format (24 vs.12 hour) or preferred month/day ordering.

Therefore, Cisco Unified IP Phones support an extension to the standard DateField object which provides access to the most commonly needed values, but does not violate the MIDP TCK compliance. The solution was to override the toString() method of the DateField so that it returns a string representation of the date/time value which varies based on the "type" of the DateField object.

 Table 3-6 describes the format of the string based on the type and shows example return values from DateField.toString().

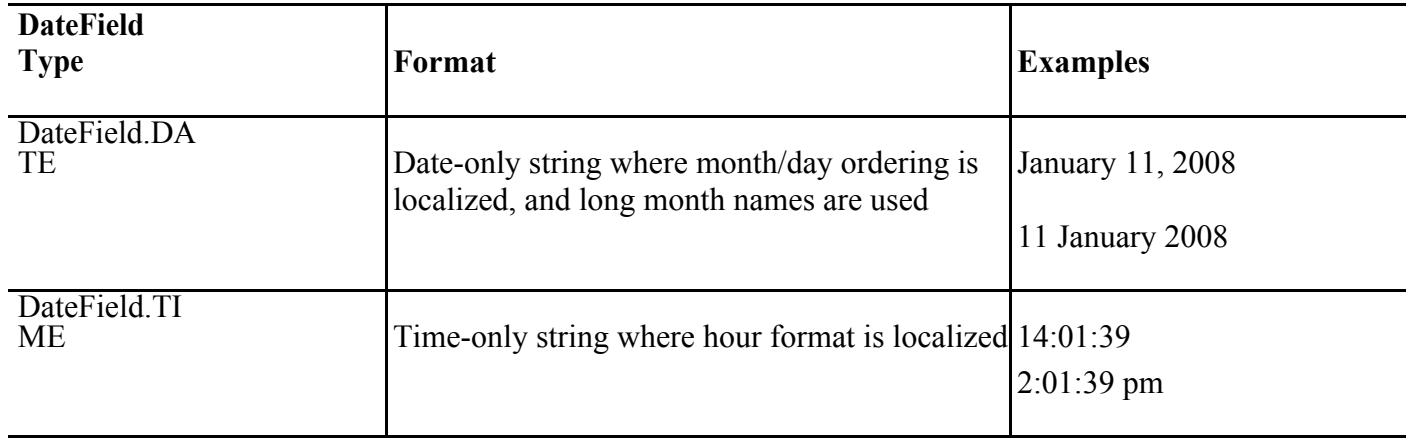

#### *Table 3- 6 DateField Extensions*

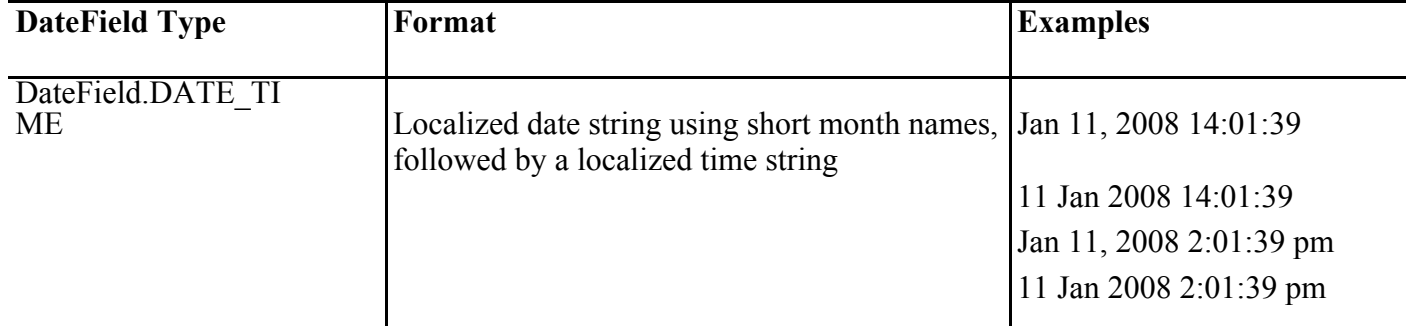

The following is a code example of how the DateField can be used to retrieve formatted date/time strings

(without necessarily putting it on a Form):

- DateField myDateTime = new DateField(null, DateField.DATE\_TIME);
- String localizedDateTime = myDateTime.toString();

The DATE\_TIME output always begins with the date which comprises three space-<br>Note <br>• delimited fields. So in cases where localized short month names are required, it is simple to parse just the date from the DATE\_TIME response string. N **•** The Connected Limited Device Configuration (CLDC) specification requires only one time zone to be supported. By default, this time zone is GMT. You can provide additional time zones for manufacturer-specific implementations of CLDC, provided the time zones are compatible with Java 2 Standard Edition. java.util.Calendar java.util.Date java.util.TimeZone. **•** This is not applicable to Cisco Unified Wireless IP Phone 7925G and 7926 phones.

## **7.12 Phone Web Pages**

Cisco Unified IP Phones have an embedded web server which is capable of serving device state and configuration information via HTTP. While these web pages are not specific to the MIDlet capabilities, they can be useful since the MIDlet is running locally on the device and can access them by simply connecting to "localhost".

The following link to the API specification lists the available web pages:

http://www.cisco.com/en/US/docs/voice\_ip\_comm/cuipph/all\_models/xsi/8\_0\_1/httpsettings.ht ml#wp 1034495

## **7.13 Platform Requests –**

As per MIDP specification, a MIDlet is allowed to invoke platform-specific features via the MIDlet.platformRequest(String uri) method, and Cisco Unified IP Phones support the following URIs:

- RTP Streaming URIs: Initiating and terminating RTP audio streams to/from the phone
- Enhanced Dial URI: Initiating new calls and controlling the user interface for a call
- SendDigits URI: Injecting DTMF digits into active calls

These URIs are documented in the *Phone Firmware 8.4(x) - IP Phone Services Enhancements* documentation bundle that can be downloaded from the Cisco Developer Support site and also at Cisco IP Phone Services Development Notes 7.0(1) or later.

http://developer.cisco.com/web/ipps

Additionally, for Cisco Unified Wireless IP Phone 7925 and 7926 phones, the following statements are true when using the platformRequest() API.

- When a call is active, neither Unicast nor Multicast RTP Transmit/Receive is initiated and vice versa.
- When Unicast RTP Transmit is active, a Multicast Transmit cannot be initiated and vice versa.
- When a Unicast or Multicast stream is active, another stream (Unicast or Multicast) cannot be initiated.
	- When a Unicast RTP Receive is active, a Multicast Receive cannot be initiated and vice versa.

In all of the above cases a ConnectionNotFoundException is thrown upon violation.

Applications implementing the Push-To-Talk (PTT) feature must be aware of the latency in RTP channel setup. It is recommended that the application intending to transmit using platformRequest(), should provide visual/audio indication to prevent any loss of audio.

# **7.14 Using Application IDs in MIDlets**

When invoking any URIs which require an Application ID (such as the Dial and SendDigits URIs), the Application ID for a MIDlet must be specified in the form of *VendorName/SuiteName/MIDletName*.

For example, a MIDlet suite with the following JAD file would invoke the Dial URI in the LcduiMIDlet by using:

myMIDlet.platformRequest("Dial:5551212:1:CiscoSystems/SampleMIDlets/LcduiMIDlet");

MIDlet-Name: SampleMIDlets MIDlet-Vendor: CiscoSystems MIDlet-Version: 1.0 MIDlet-1: LcduiMIDlet, /icons/cisco\_icon.png, cip.samples.lcdui.LcduiMIDlet MIDlet-2: AudioMIDlet, , cip.samples.AudioMIDlet MIDlet-3: GameMIDlet, /icons/gun.png, cip.samples.GameMIDlet MIDlet-Description: Sample MIDlets from SDK MIDlet-Info-URL: http://www.cisco.com/go/developersupport MIDlet-Icon: /icons/cisco\_icon.png

MIDlet-Jar-Size: 225998 MIDlet-Jar-URL: SampleMIDlets.jar MIDlet-Permissions: javax.microedition.io.Connector.http,

## **7.15** Key Codes **–**

The low-level MIDP LCDUI components (CustomItem, Canvas, and GameCanvas) provide lowlevel rendering and input handling which enables the creation of custom UI components. As per MIDP specifications, any compliant device must support at least a basic 12-key telephony keypad consisting of 0 through 9, \*, and #. In addition to these standard key code definitions, Cisco Unified IP Phones also support the keys shown in Table 3-7.

| <b>Key</b> | <b>Key Code</b> |
|------------|-----------------|
| NavUp      | $-1$            |
| NavDown    | $-2$            |
| NavLeft    | $-3$            |
| NavRight   | $-4$            |
| NavSelect  | $-5$            |
| Soft1      | $-6$            |
| Soft2      | $-7$            |
| Soft3      | $-20$           |
| Soft4      | $-21$           |
| Soft5      | $-32$           |

*Table 3-7 Supported Keys*

As per MIDP specifications, standard MIDP keys use positive integer values and device-specific key codes are negative. With the exception of Soft Key 5 (which is not supported by the WTK), Sun's Wireless Toolkit emulator device uses the exact same key code values as listed above for Cisco Unified IP Phones. These were intentionally chosen to simplify the creation of custom UI components using the WTK.

Since all of the low-level UI components are also capable of supporting Commands which would use the softkeys, it might seem redundant to also define device-specific key codes for them and directly deliver low-level keys events. While it is true that Commands allow the MIDlet to control the softkeys, there are two limitations to this high-level interface which are overcome with the low-level key events:

- Command listeners only receive a generic "invoke" event, but key event listeners receive separate press and release events. This allows them to be used for "momentary" type functions such as push-to-talk, or key-repeat functions.
- Commands can only use text as the label and the label is required. Low-level key events combined with a full-screen mode (not yet supported in this releases) allows custom rendering of softkey labels, such as icons and alpha-blended overlays and backgrounds.

Cisco Unified Wireless IP Phone 7925G and 7926 phones have the PTT button. MIDP Applications, in their keyPressed(), keyReleased(), keyRepeated() methods, use com.cisco.midp.lcdui.KeyCodeMap.KEY\_PTT.

These phones have Send(Green) and Hang Up(Red) keys. Send key behaves as a backspace key for text field, which is used to delete charaters during character input mode. Hang Up key provides a way to minimize the midlet. When the application is minimized, it gives the display to the call plane. However, it keeps running in the background.

## **7.16 Game Actions**

Since MIDP is most prominent on consumer electronics devices (i.e., cell phones), the low-level MIDP LCDUI components provide robust support for game development. One of those capabilities includes the concept of "game actions". Game actions allow common gaming controls to be defined to whatever keys are most appropriate for the specific device. Each device documents their key mapping for game actions and the MIDlet queries the platform dynamically to map a key event to a game action. Table 3-8 defines the key-to-game-action mapping for Cisco Unified IP Phones:

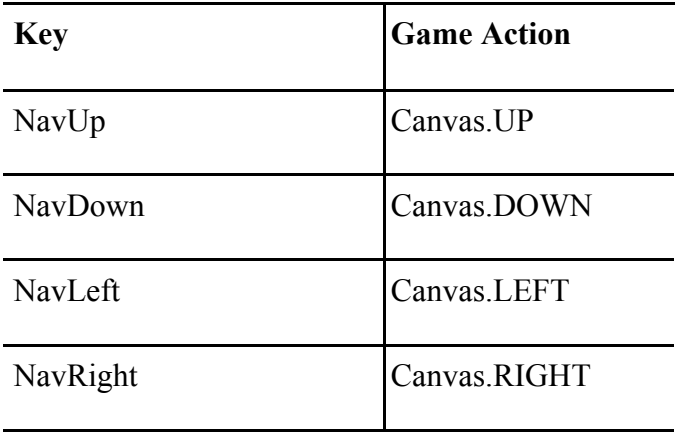

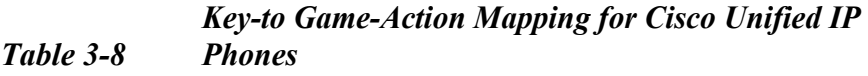

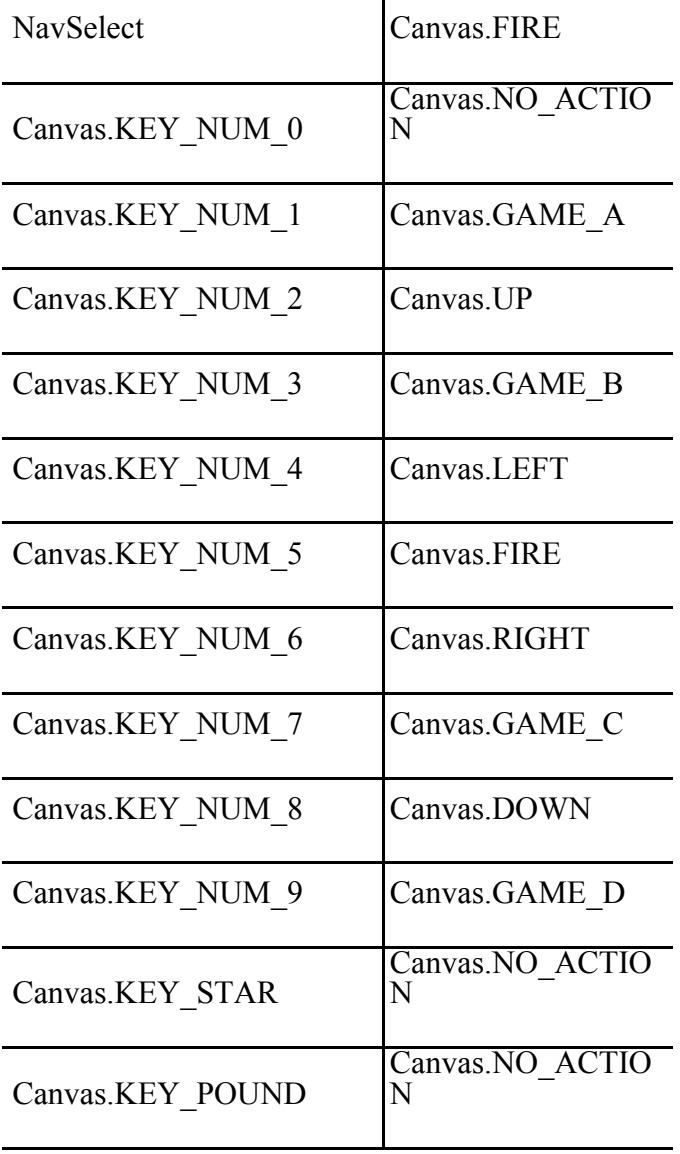

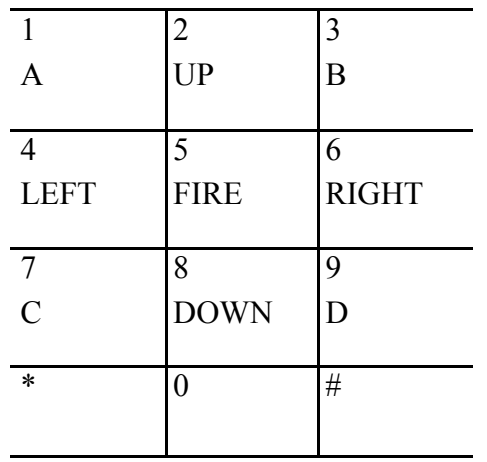

## **7.17 Font Support**

The User Interface on Cisco Unified IP Deskphones is strictly controlled to maintain the Cisco look and feel. To minimize the impact on supporting existing devices, font support in the Java MIDP API is much more limited than in traditional desktop GUI environments. For example, Java MIDP API does not allow applications to load custom fonts or dictate specific (numeric) point sizes. Instead, the Java MIDP API is structured so that MIDlet applications typically reuse and share the fonts that are already used by the native user interface of the device in order to save memory usage.

The Java MIDP Font API provides access to font objects in two different ways:

- High-level getter methods—These return fonts already used by the phone.
- Low-level getter methods—These return fonts that match a specific set of attributes.

 Table 3-9 describes which fonts are returned from each of these Java MIDP Font API methods, and how those fonts relate to the standard phone fonts used by the embedded user interface on the phone.

> **Note** Font point sizes and other attributes of the standard fonts used by the phone vary by phone model and

user locale. Because of this, there are no *specific* attribute details that can be defined— only high-level

rules of how the Java MIDP Fonts relate to those standard phone fonts.

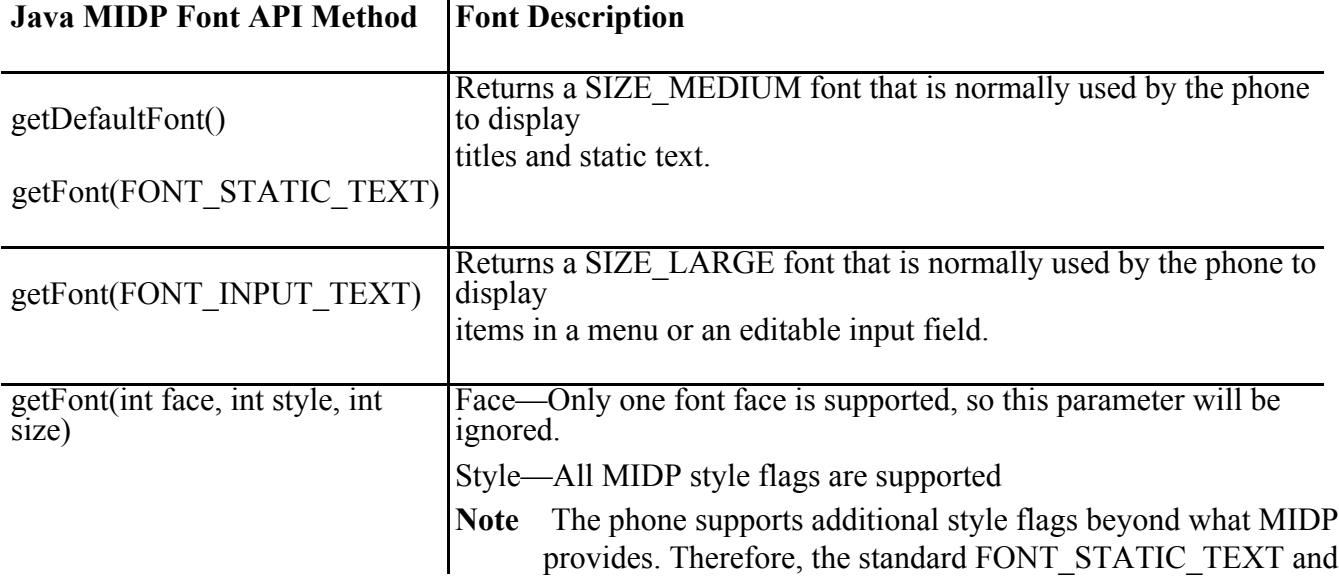

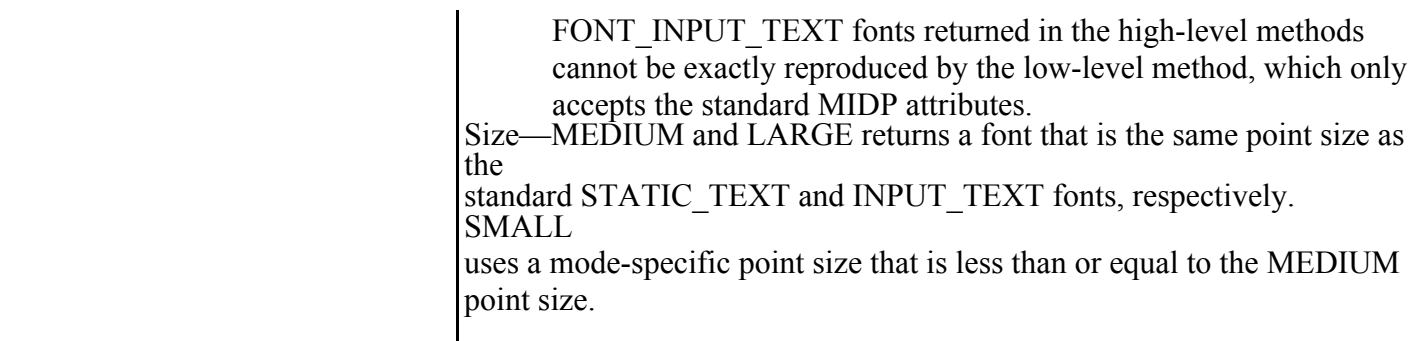

Cisco Unified Wireless IP Phone 7925G and 7926G phones support fonts only in English and the default font is dislayed with STYLE BOLD. This is to ensure that the characters stand out on the screen of the Cisco Unified Wireless IP Phone 7925G and 7926G. The characters within the Call UI of the Cisco Unified Wireless IP Phone 7925G and 7926G are displayed in bold, and if the characters in a Java MIDlet are not displayed in bold, they will appear thin and insipid.

There is not support for other styles. If the application specifies any other style, it is ignored and shown only as STYLE\_BOLD.

All the font size, SMALL, MEDIUM and LARGE are supported.

# **8 Software Development Tools**

## **8.1 Java IDEs for MIDP**

Since Java MIDP and CLDC are in industry-standard APIs, there are many development tools available in the market. Any standards-compliant tool can be used to for developing MIDlets on the Cisco IP Phones.

One of the most popular Java Integrated Development Environments (IDEs) is NetBeans. This is an open-source Java-based IDE owned by Sun Microsystems. It runs on Windows, Linux, Mac OS X, and Solaris. NetBeans can be downloaded for free from the following URL:

http://download.netbeans.org/netbeans/

### **Note**

Make sure you download a bundle which includes the "Java ME" feature to support Java **MIDlets** 

The NetBeans 6.8 Java bundle includes Sun Microsystem's JavaME SDK which is a MIDP-emulator and debugging environment. You can also use the latest JavaME SDK independent of the NetBeans bundle by downloading it from the following URL:

http://java.sun.com/javame/sdk/

When developing Java MIDlets (or other Java applications), you should obfuscate your code to make it more difficult for external parties to reverse-engineer your Java class files (contained in the JAR) back into readable source code. The obfuscator renames class and method names with short, non-descriptive names (typically just single letters) which not makes it difficult to read, but also decreases the size of the class files. (Just the opinion of some developers, but not to be construed as the official Cisco position)

Most Java IDE's and CLI build tools have integrated obfuscation tools, but several free opensource obfuscators are also available.

## **8.2 Emulator Skins for Cisco Unified IP Phones**

Sun Microsystems's JavaME SDK has a "skinning" capability which allows device vendors to create skins so the emulator looks and behaves more like their actual physical device (display size, color/grayscale, bit-depth, touch-screen, soft keys, hard keys, navigation, etc.). Using skins, two models of the Cisco Unified IP Phones can be emulated reasonably well. The models of skin available are the 7975 and 7925/26. There are still some minor differences, such as Select softkey support, Ticker behavior and location. The Cisco MIDlets SDK provides skins for these IP Phones that support MIDP.

**NOTE**: Most Cisco-specific APIs, platform requests, and call controls are not supported by the emulators. However, the ScannerAPI is supported for the 7926 Phone via an included project.

Please see the "Cisco 7926 Emulator Skin Guide", included with the Cisco MIDlets SDK.

## **8.3 Cisco Unified IP Phone Simulator**

The Cisco Unified IP Phone Simulator is a tool for enabling developers to write phone model specific applications. The Cisco Unified IP Phone Simulator runs the same core Java code as the hardware based phones. This device requires a Cisco Unified Communication Manager environment to operate. A production version of the Cisco Unified IP Phone Simulator exists in the form of the Cisco Unified IP Communicator product.

### **IP Phone Simulator vs. IP Communicator**

The Cisco Unified IP Phone Simulator has several unique features that are not present in the Cisco Unified IP Communicator. First, the Cisco Unified IP Phone Simulator has no visual representation other than the screen portion of the phone. Second, the Cisco Unified IP Phone Simulator is available for Cisco Unified IP Phone 7911/06, 7941/61, 7970/71, 7962, 7965 and 7975. Not all of these IP Phones support Midlets, but can be used for testing traditional Cisco Unified IP Phone applications. The Cisco Unified IP 7975 Simulator registers and consumes licenses as a Cisco Unified IP Phone 7975. The Cisco Unified Communications Manager cannot distinguish between an IP Phone Simulator and the hardware version of that phone.

#### **Installing the Cisco Unified IP Phone Simulator**

The hardware requirements for the Cisco Unified IP Phone Simulator are the same as the requirements for Cisco Unified IP Communicator.

For information about the hardware requirements for IP Communicator, see

http://www.cisco.com/cisco/web/support/index.html

The Cisco Unified IP Phone Simulator will be initially available as a ZIP file. The only prerequisite is a working copy of Cisco Unified IP Communicator. Configuring the Cisco Unified IP Communicator creates the correct Windows registry keys, installs several critical components and also tunes the audio settings. \*\*\*\*STILL CORRECT\*\*\*\*ALSO, MAKE THIS FORMATTED STEPS LIKE BELOW\*\*\*\*

#### **Using the Cisco Unified IP Phone Simulator**

To use the Cisco Unified IP Phone Simulator:

**Step 1** Open a command prompt or create a shortcut that points to the SoftPhone.bat file.

**Step 2** From a command prompt enter "SoftPhone" followed by one of these model numbers: 7911, 7941, 7970, 7941, 7942, 7945 and 7975.

For example: C:\SoftPhone>SoftPhone 7975

A second command window opens and acts as the console for the running Cisco Unified IP Phone Simulator. The user interface appears, and the phone attempts to register with the TFTP server configured during the IP Communicator setup process. Like a hardware phone, the Cisco Unified IP Phone Simulator can be configured for you to use DHCP Option 66 or 150 to select the TFTP server, or it can be configured using the alternate TFTP setting.

Each model has a unique MAC address that enables each model to be uniquely configured in Cisco Unified Communications Manager. If auto registration is enabled, the phone auto registers as the device it represents. During registration and normal operations, the Cisco Unified IP Phone Simulator may "reboot".

**Step 3** Close the UI and Console windows when the Cisco Unified IP Phone Simulator reboots.

**Step 4** Restart the SoftPhone using the SoftPhone.bat tool.

**Caution**Currently only one instance of a Cisco Unified IP Phone Simulator may be running on a machine. If a second instance is started, it might cause a lock up that will require a hard restart (power off) which can result in loss of data.

> In some cases, the Cisco Unified IP Phone Simulator may enter a state in which it behaves as if the Ctrl key is being pressed when it is in fact not being pressed. The Cisco Unified IP Phone Simulator will remain functional, but the Ctrl key does not need to be pressed. Other key combinations might not work when the Cisco Unified IP Phone Simulator is in this state. In this case, you must stop and restart the Cisco Unified IP Phone Simulator.

 Table 4-1 lists the PC keyboard shortcuts for the Cisco Unified IP Phone keys.

| <b>Phone</b><br><b>Keys</b> | PC Keys                        |
|-----------------------------|--------------------------------|
| Phone Line Keys             | Ctrl Plus Line Number - Ctrl+1 |
| Keypad                      | Numbers 0-9, $*$ and $#$       |
| Directory                   | $Ctrl + D$                     |
| Settings                    | $Ctrl + S$                     |
| <b>Services</b>             | $Ctrl+V$                       |
| Messages                    | $Ctrl+M$                       |

*Table 4-1 Keyboard Shortcuts*

*CISCO CONFIDENTIAL*

*Table 4-1 Keyboard Shortcuts*

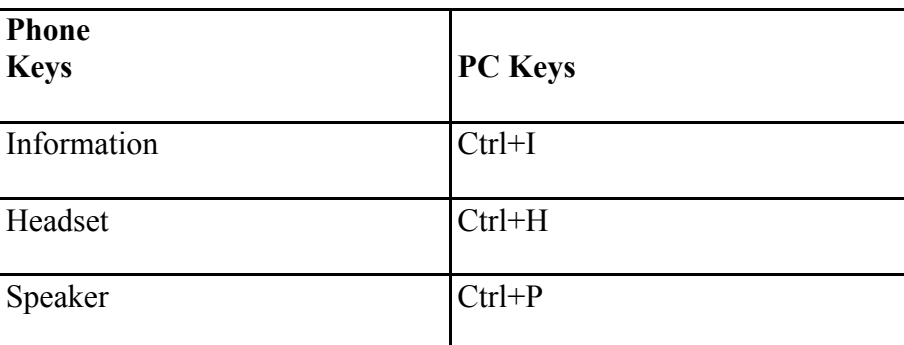

# **9 Software Development Kit**

The Cisco IP Phone Services MIDlet Software Development Kit (SDK) contains everything that you will need to create MIDlet applications; including necessary documentation and sample applications. To obtain the SDK, contact Cisco Developer Services at:

http://developer.cisco.com/web/jmapi

Specifically, the SDK includes three sample applications. These applications are provided as training material for developers on the Cisco Unified IP Phone environment. The applications included with the SDK are Scanner Sample, Image Demo, and Device Specifics. Each application showcases specific features or capabilities of the Cisco Unified Wireless IP Phones and provides examples for implementing functionality in your own application. The applications are provided as NetBeans projects. For more details on their usage, see the guides included with this SDK.

# **9.1 Scanner Sample MIDlet**

The Scanner Sample MIDlet provides you with useful examples and directions for incorporating the barcode reader into your applications. This project shows you how to access the required APIs for starting, stopping, and receiving results from the barcode reader.

# **9.2 Image Demo MIDlet**

The Image Demo MIDlet provides you with useful examples and directions for incorporating images into your applications. The project includes a basic image rendering library which can manage the storage and retrieval of images. This enables easy access to images without creating global variables and ensures efficient use of memory. The library also enables caching of images as they are downloaded from a web resource.

# **9.3 Device Specifics MIDlet**

The Device Specifics MIDlet provides you with useful examples and directions for incorporating the device specific information and call control platform requests into your applications. This project shows you how to access information like platform and version information. In addition, this program shows you how to initiate and terminate a voice call from within your midlet.

# **10 Signed Java MIDlets**

A Java MIDlet Suite is the unit of installation for Java MIDP applications. A single MIDlet Suite consists of a Java Application Descriptor (JAD) file and a Java Archive (JAR) file. The JAD file contains a description of the MIDlet applications (classes) which are contained in the JAR file. Each MIDlet Suite contains one or more Java MIDlet applications. A MIDlet application is a subclass of javax.microedition.midlet.MIDlet that is present in the JAR file and is declared to be an application in the JAD file. So the unit of execution is a single MIDlet class from the MIDlet Suite.

The JAD file contains attributes which fully describe the contents, capabilities, and requirements of the MIDlet Suite. For signed MIDlets, the JAD file also contains a digital signature of the JAR file, and the phone uses that signature to verify the integrity of the JAR file during installation. If the signature check fails, installation of the MIDlet Suite will be aborted.

Not all Cisco Unified IP Phone platforms are available for external developer user. Cisco uses the signing mechanism to control which platforms can run Java MIDlets. The 7900, 8900 and 9900 series of Cisco Unified IP Phones are restricted for internal Cisco use and the use of partners involved in joint programs with Cisco. In order for these Cisco Unified IP Phones to run Java MIDlets, the MIDlet must be signed by Cisco. If the MIDlet has not been signed, it will not be allowed to install or execute on standard firmware loads. Special development firmware loads are used internally by Cisco and by some authorized external partners for the creation of applications – these special firmware loads have additional development and debugging features enabled, including the ability to run unsigned MIDlets.

The 7925G and 7926G Cisco Unified Wireless IP phones do not require a Java MIDlet to be signed by Cisco in order for the Java MIDlet to run. The 7925G and 7926G Cisco Unified Wireless IP phones do not support signing, and there are no restrictions on the Java MIDlets that can be executed by the phones, other than any platform and memory restrictions that may exist.

 Table 5-1 outlines the behavior of the standard firmware loads and the development firmware loads for 7900, 8900 and 9900 Cisco Unified Desktop IP phones

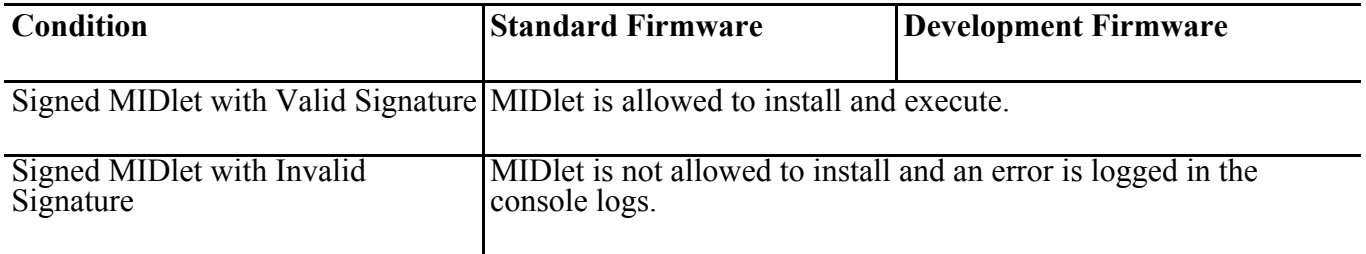

#### *Table 5-1 Settings Configurable from the Phone*

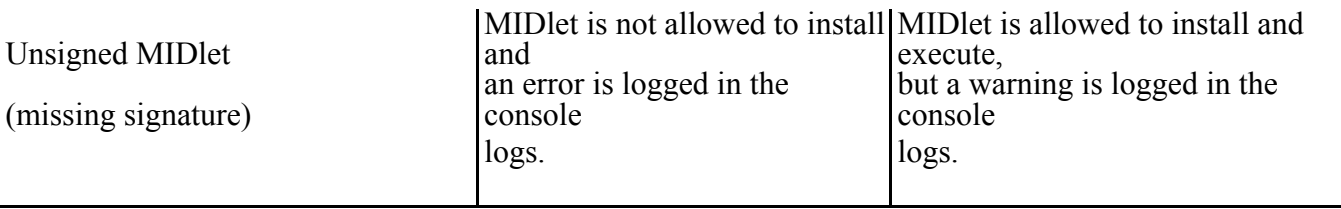

# **11 Provisioning Java MIDlet Applications -**

Java MIDlets are provisioned to Cisco Unified IP Phones using the same Cisco Unified IP Phone Services mechanisms as XML services. They are two different types of Phone Services: XML services and Java MIDlet services.

Enhancements to the Phone Services provisioning mechanism were required in order to support Java MIDlets, and were introduced with Cisco Unified Communications Manager 7.0(1)

To take Java MIDlet application (in the form of a JAD file and a JAR file) and get it running on an IP Phone, perform these steps.

#### **Procedure**

- **Step 1** From the Cisco Unified Communications Manager Admin main page, choose **Device > Device Settings > Phone Service**s.
- **Step 2** Click **Add a New Service**.

Enter the service definitions into the appropriate fields. The following is an example of a MIDlet Phone Service configuration, as seen in the XML configuration file, based on the fields defined in the service definition

MIDlet-Name: SampleMIDlets

MIDlet-Vendor: CiscoSystems

MIDlet-Version: 1.0

MIDlet-1: LcduiMIDlet, /icons/cisco\_icon.png, cip.samples.lcdui.LcduiMIDlet

MIDlet-2: AudioMIDlet, , cip.samples.AudioMIDlet

MIDlet-3: GameMIDlet, /icons/gun.png, cip.samples.GameMIDlet

MIDlet-Description: Sample MIDlets from SDK

MIDlet-Info-URL: http://www.cisco.com/go/developersupport

MIDlet-Icon: /icons/cisco\_icon.png

MIDlet-Jar-Size: 225998 MIDlet-Jar-URL: SampleMIDlets.jar MIDlet-Permissions: javax.microedition.io.Connector.http, javax.microedition.io.Connector.https

## **11.1 IP Phone Services Configuration Fields**

For security reasons, the following Phone Service fields must match the MIDlet-Name and MIDlet-Vendor attributes in the JAD file, otherwise the MIDlet will not be allowed to install and run on the phone.

#### **Service Name**

The Service Name field must be exactly the same as the MIDlet-Name: field inside the MIDlet JAD file. If there is any white space or mixed case in the MIDlet-Name field, this must be maintained in the Service Name otherwise the MIDlet will fail to start.

#### **Service Version**

The version must either match the MIDlet-Version attribute in the JAD file, or it can be left blank to indicate that a specific version is not required. In this case, whatever version is returned in the JAD is installed. Leaving the Service Version field empty enables an "auto-versioning" feature because the phone attempts to download the JAD file every time the phone re-registers to the Cisco Unified Communications Manager as well as every time the MIDlet is launched. This ensures that the phone is always running the latest version of the MIDlet without the administrator having to manually change the Service Version value. If the Version field is not empty, then the phone only downloads the JAD file and attempt to upgrade/downgrade the MIDlet if Version is different from what is currently installed on the phone.

#### **Service Type**

Type is a new field which allows Phone Services (Java MIDlets or XML services) to be provisioned to either the Services button (the default Standard IP Phone Service value) or to the Messages or Directories buttons. In previous releases, Phone Services could only be provisioned to the Services button.

#### **Service Category**

Category must be set to "Java MIDlet" rather than the default "XML service" value. This tells the phone that it is a Java MIDlet service and therefore it should download and install the MIDlet from the given URL.

#### **Service URL**

For a Java MIDlet, the URL must point to the location where the JAD file can be downloaded. This can be any generic web server, but in most cases it is the back-end application server which the MIDlet application would normally communicate with. For example, the application server that the Java MIDlet client was distributed with).

**Note** These MIDlet JAD and JAR files are not necessarily served to the IP Phone by the Cisco Unified Communications Manager server. The Cisco Unified Communications Manager simply provides a URL to the phone from which it can be downloaded.

#### **ASCII Service Name**

The ASCII Service Name is the field that will be displayed in the list of services visible by the phone, and has no impact on the MIDlet when it is loaded or run. This applies to the Service Description field too.

#### **Enable**

The checkbox enables/disables the Phone Service. When a service is disabled, it is removed from the list of provisioned services sent to the phone and it does not appear in any phone menus. This checkbox is useful for temporarily disabling a service (possibly due to technical issues or during an upgrade) without having to delete the Phone Service configuration and add it again later and re-subscribe the devices.

#### **Enterprise Subscription**

If the Enterprise Subscription checkbox is selected, then this Phone Service is automatically deployed to all devices capable of supporting it. For example, a Java MIDlet service is deployed to all phone models capable of supporting Java MIDlets. This new feature allows a common service to be automatically deployed to all phones, avoiding the manual subscription (either by the admin or the end user) or scripted subscription (via BAT other automation utilities). If the Enterprise Subscription checkbox is deselected (default), then devices must manually subscribe to the Phone Service before the phone service appears on the phone.

Once the Java MIDlet Phone Services are configured and provisioned as described above, the IP Phone receives those Phone Services settings via its configuration file upon startup. The phone then compares the provisioned MIDlet Phone Services against the list of currently installed MIDlets to determine if any MIDlet suites need to be installed, uninstalled, upgraded, or downgraded, and automatically takes the necessary actions to reconcile.

The process by which the phone downloads the MIDlet JAD and JAR files and installs them onto the phone is compliant with the MIDP Over-The-Air (OTA) Provisioning Specification 1.0

The following URL provides more information about the OTA process and also links to additional resources:

http://developers.sun.com/mobility/midp/articles/ota/

The 7900, 8900 and 9900 series of Cisco Unified IP Desk phones have a retry mechanism to try and reload a MIDlet if it fails to load at startup time. The 7925G and 7926G Cisco Unified IP Wireless phones do not support this mechanism. The details of the reload mechanism are detailed in the following section.

If any MIDlet suites fail to properly install, the phone automatically retries using an exponential back-off algorithm, so the phone does not require additional resets/restarts to overcome transient configuration, server, or network problems. The phone continually retries to install the application, beginning at an interval of approximately 2 minutes, and increasing to a maximum interval between retries of approximately 128 minutes.

MIDlet suites are uninstalled and their RMS record stores, if present, are deleted if any of the following events occur:

- If Extension Mobility is used to change the current active user of the phone (occurs in login and logout)
- If the phone registers to a different Unified CM cluster which does not support MIDlets or has a different services configuration for the device
- If nobody is logged into the phone via Extension Mobility, but the static "owner" of the phone is changed in Unified CM Admin configuration (this changes the current active user of the phone)
- If the configuration is cleared from the phone using the Settings menu or by any other means (such as a factory reset).

# **11.2 Quickstart Options for MIDlets**

The 7925G and 7926G Cisco Unified Wireless IP phones have some unique mechanisms for invoking a Java MIDlet quickly, and can also be used as a way to bootstrap or autoload a Java MIDlet.

The 7925G and 7926G Cisco Unified Wireless IP phones possess a button on the left side of the phone, often referred to as a PTT button. This button can be used to invoke an XML service, and the service is defined as the "Application URL"within the Product Specific Configuration Layout section for the7925G and 7926G Cisco Unified Wireless IP phones within the Cisco Unified Communication Manager.

If the "Application URL" defined in this field, is the same URL as the URL that is listed for the first Java MIDlet in the list of Java MIDlet services that the phone is subscribed to, pressing the PTT button will attempt to load the URL and start the Java MIDlet. This is a convenient way to bring a MIDlet that is in a paused state, or background state, back into foreground with the press of a single button.

A similar mechanism is available through the "Idle" URL. If the "Idle" field in the

External Data Locations Information contains a URL that is the same location URL as the first Java MIDlet in the list of Java MIDlets that the phone is subscribed to. If the phone is idle, when the idle timer expires, the phone will try to launch the Java MIDlet and bring it to foreground. This is a convenient way to "auto-start" a Java MIDlet with no user intervention.

It should be noted that the 7925G and 7926G Cisco Unified Wireless IP phones will attempt to re-launch the Java MIDlet each time the idle timer expires. The idle timer will not start if the phone is engaged in a phone call, or if the user is interacting with the phone. The idle timer will only start when the phone is truly idle.

## **11.3 Bar Code Scanner provisioning**

Bar code scanners have a range of different bar code types that can be read, these are know as Symbologies. The Cisco 7926 can read a variety of symbologies, and the number of symbologies the scanner is configured to recognize can have an impact on the time taken to recognize a bar code.

In an attempt to simply the provisioning, the bar code symbologis have been put into two groups, and the provisioning of these groups is defined through the device specific configuration page for the 7926.

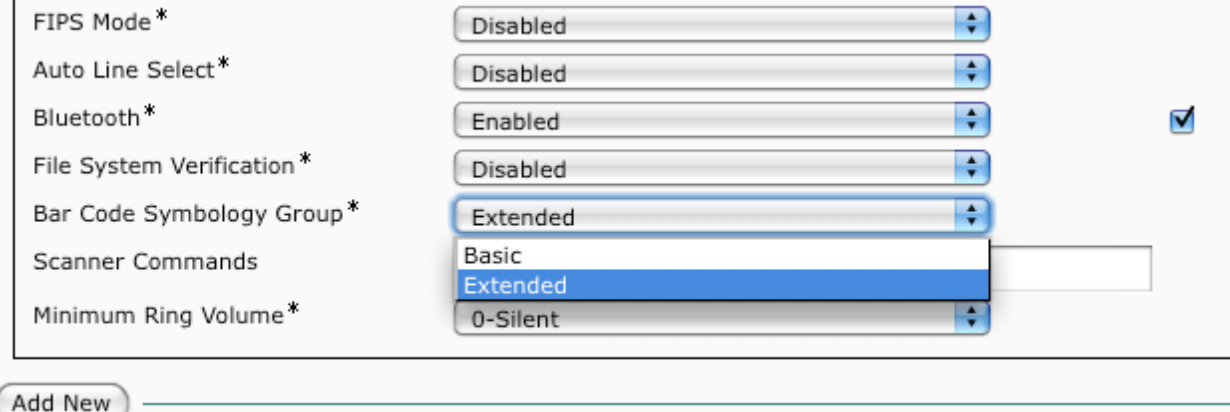

The two groups are Basic and Extended

The bar code symbologies read by the respective groups is listed in the following table

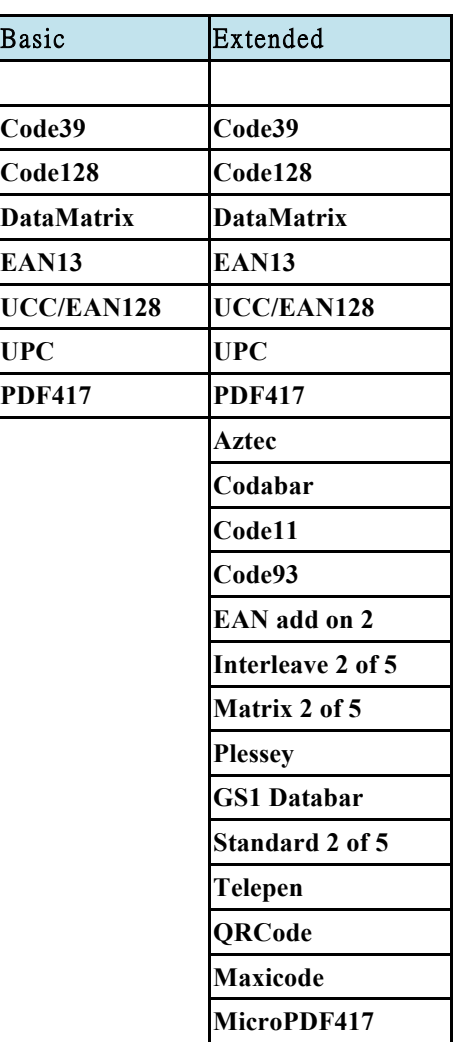

In addition to these symbology definitions, the scan engine can be further configured using a scanner command protocol. These command protocol is used to define some of the pattern matching characteristics of the bar code scanner.

The Intermec Scanner Command Protocol (ISCP) consists of hexadecimal strings sent to the scanner via a serial link, in a similar fashion to modem AT commands.. If a developer does know which ISCP commands they wish the bar code scanner to read in during initialization, these Hexadecimal values can be entered in the "Scanner Commands" field of the device specific configuration pages for the 7926G. If more information is desired about the ISCP command strings available, and their application, please contact Cisco.

Should a set of commands cause issues, and some confusion arise as to the state of the scanner, the scan engine can be brought back to its initial state through the 7926G's local settings page.

Select Settings -> Phone Settings -> Diagnostics -> Scanner the options to carry out a bar code scan (without requiring a Java MIDlet application), or to reset the scanner, are available.

## **11.4 Web Server Settings for Installing MIDlet Applications**

By default, some web servers are not configured to recognize JAD files. Before you install MIDlet applications, you must make the following changes to the web server to ensure that it recognizes JAD and JAR file types:

## **IIS Web Server**

- For JAD File.
	- set the File extension to .jad
	- set the MIME type to text/vnd.sun.j2me.app-descriptor
- For the JAR file,
	- set the file extension to .jar
	- set the MIME type to application/java-archive

For more information on configuring MIME types on IIS, refer to the following links:

#### **IIS 6:**

http://www.microsoft.com/technet/prodtechnol/WindowsServer2003/Library/IIS/cd72c0dcc5b8-42e4- 96c2-b3c656f99ead.mspx?mfr=true

**IIS 7:** http://technet.microsoft.com/en-us/library/cc753281%28WS.10%29.aspx

#### **Apache Web Server**

Add the following lines in the "mime.types" configuration file:

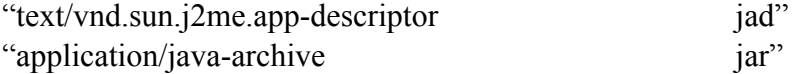

# **12 Cisco Extensions to MIDP**

## **12.1 Overview**

The MIDP extensions provide additional classes for customizing user experience and enabling device specific capabilities. As a MIDlet developer, you can use these extensions to write applications tailored to the Cisco Unified IP Phones. This chapter provides a high level overview of the extensions. Extensions are available with two device types: 89xx/99xx IP Phones and Wireless IP Phones.

**Note** Extensions for MIDP are provided as jar files in the Cisco MIDlet SDK.

## **12.2 Extensions for 89xx/99xx IP Phones**

 Table 8-1 lists the extensions added with the Cisco Unified IP Phone Firmware, Release 9.0(2) on 89xx and 99xx IP Phones.

| <b>Name</b>      | <b>Description</b>                                                                                                    |
|------------------|----------------------------------------------------------------------------------------------------|
|                  | The LcduiUtility class enables MIDP application developers to customize<br>the look and feel of the display to be more consistent with the platform.<br>Below is a list of the adjustments available. |
|                  | Display progress indicator in title bar                                                                                                    |
|                  | This can be used for indicating that the application is working<br>without sacrificing screen space. It also provides a consistent<br>location for progress indication.                               |
|                  | Display cueing arrows for form items                                                                                                    |
|                  | For consistency with platform ui, this extension adds up/down<br>arrows to form items, indicating a scrolling capability.                                                                             |
|                  | Enabling/disabling (graying) soft keys                                                                                                    |
|                  | This allows soft keys to be unavailable during certain times. For<br>example, a submit soft key could be disabled until all required<br>fields were completed.                                        |
|                  | Display an icon instead of text for soft keys                                                                                                    |
| LcduiUtilit<br>y | This can be used for soft keys such as back, where an image<br>indicates the function better than words.                                                                                              |

*Table 8-1 MIDP Extensions*

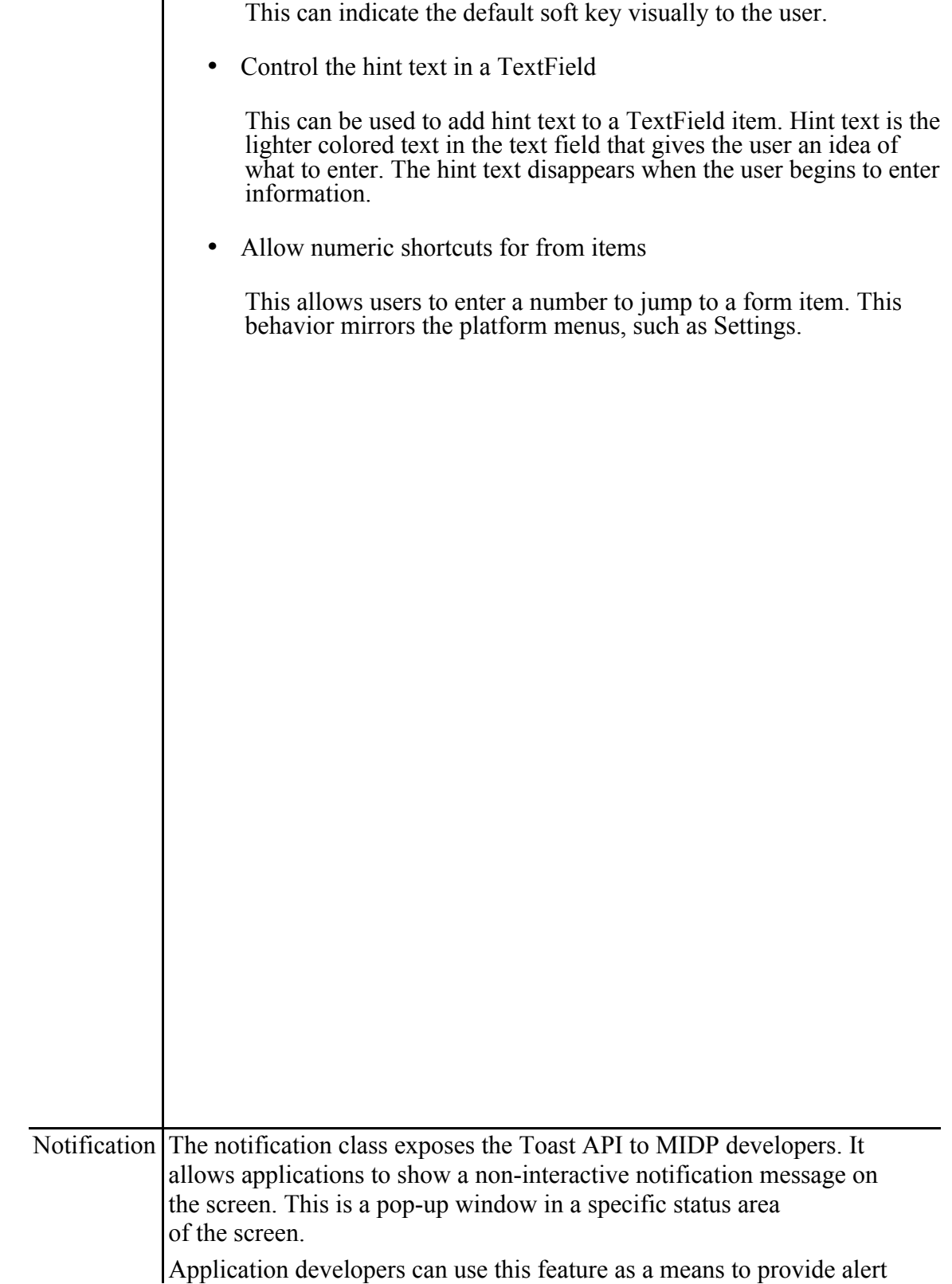

• Indicate default soft key with blue highlight

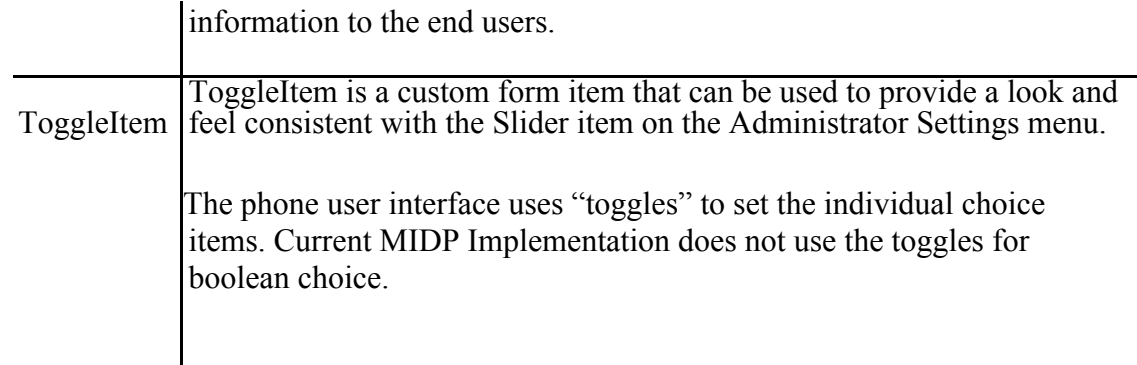

For more information on the structure of these extensions refer to their Javadocs.

## **12.3 Scanner APIs**

Table 8-2 lists the capabilities of ScannerAPI class used for Cisco Unified Wireless IP Phone 7926G. A 7925G has the same functions defined, but only the isScanCapable() function is implemented. The other functions do nothing on the 7925G.

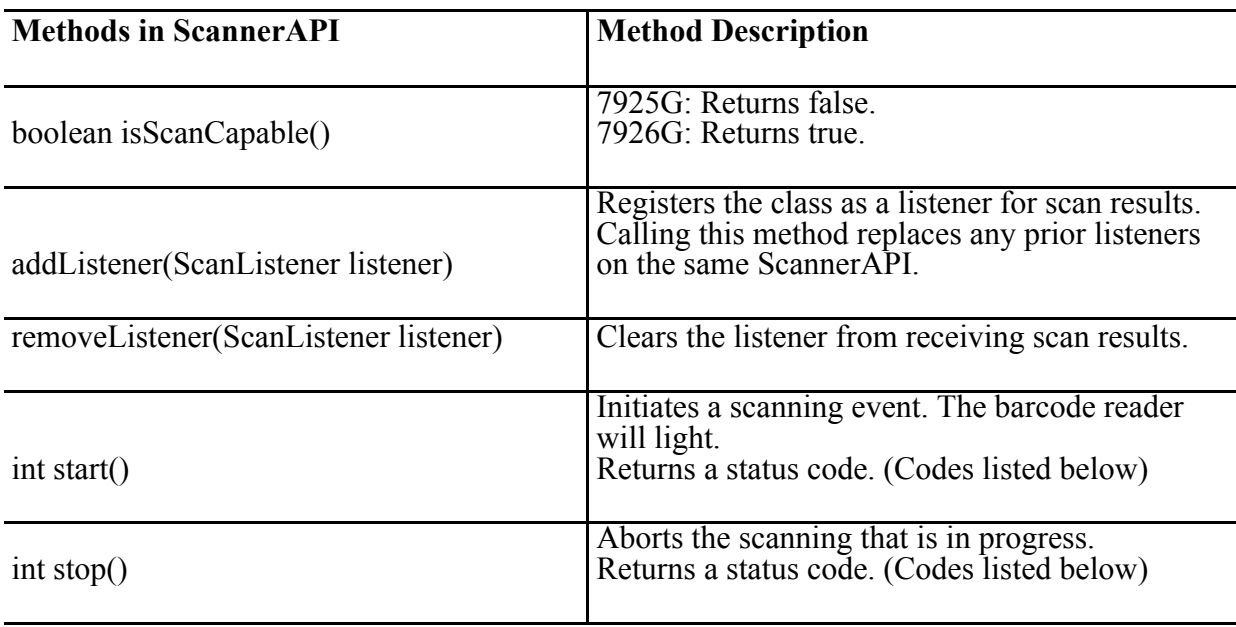

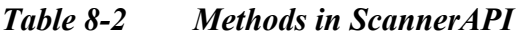

In order to receive notifications when barcodes are returned from the ScannerAPI, a MIDlet must have a class implementing the ScanListener interface. This class must be registered with the ScannerAPI using addListener(theClass). Table 8-3 lists the abstract function in the ScanListener interface.

### *Table 8-3 Methods in ScanListener*

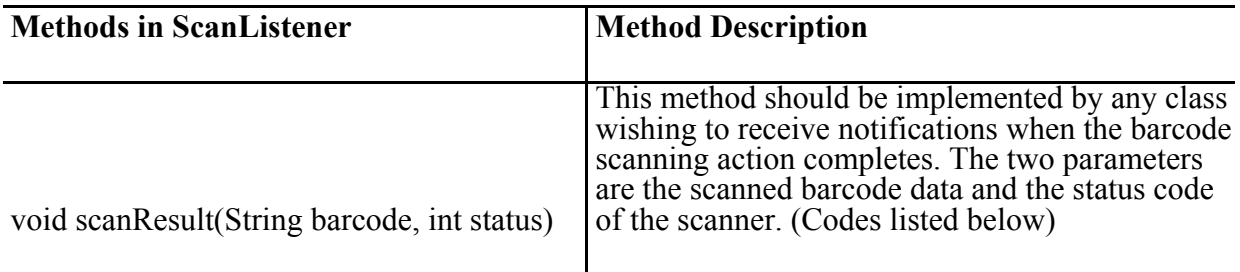

Table 8-4 lists the status codes delivered by the ScannerAPI.

#### *Table 8-4 Scan Status Codes*

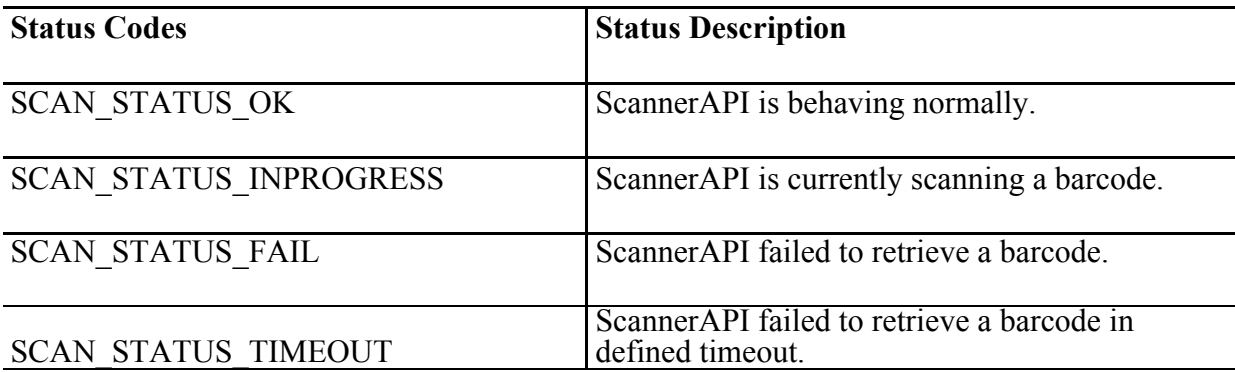

# **<sup>13</sup> Best Practices –**

## **13.1 Graphical User Interface Objects**

The MIDP LCDUI API provides the basic GUI components for building common applications (Lists, Alerts, Forms and Items, and so forth). The user interaction of those standard GUI components has been designed and approved by the Cisco User Experience team to provide an optimized user experience which consistent throughout all phone applications. To improve the usability of MIDlet applications, developers of custom user interface components should consider how well those components adhere to the overall user experience of the Cisco Unified

### IP Phone.

The following list provides general guidelines for developing the look (rendering style and appearance) and feel (user input and interaction) behavior of custom UI components such as CustomItems, Canvases, and GameCanvases:

- Make sure you fully understand the capabilities and usage of the standard UI components and use them whenever possible. Custom components not only cost in initial development, but also typically require porting effort when moving to different devices/models.
- When rendering custom components, use the standard system color palettes retrieved from the Display.getColor(int colorSpecifier) method to ensure the color scheme matches the standard UI components and is optimized for the hardware display of that particular phone model. This minimizes your porting efforts to new devices/models.
- The Canvas and CustomItem APIs for querying for device input capabilities can be useful in some cases, but be careful not to create drastically different user experiences on different phone models because it makes it difficult for the user to switch between them. For example, the basic user interaction should work with 2-way navigation and softkeys to ensure support on all models, and 4/5-way navigation and touch support should augment/optimize/accelerate that user interaction on the higher-end models.
- Touching of items within a custom selection component (list, grid, and so forth) should not only result in moving the focus/highlight, but also be the default invocation action.
- The **Select** key, if present, performs the same action as touching a highlighted item. Both these methods invoke a default action.
- For CustomItems which present some "editable" entity, consider specifying line breaks before and after the item, and using left/right navigation for modifying the value of the item. Vertical navigation should be used to navigate into and out of the item. Left/right Commands (softkeys) should also be presented as Item Commands to allow the value to be changed on phone models which do not support 4/5-way navigation.
	- For CustomItems, consider using similar visual traits, such as borders and highlight bounds, as the standard UI components.

## **13.2 Memory and Resource Optimization**

The current MIDlet container running in Cisco Unified IP Phones is classloader-based and efficiently enforces security policies to prevent access to unauthorized data. However, the MIDlet container cannot completely isolate applications from a resource-consumption perspective (heap, threads, so forth). Therefore, it is absolutely critical that you test all MIDlets running on the phone to ensure that they are free of memory leaks, and that they cleanly shutdown any threads or timers that they create. Failure to do so degrades performance and eventually cause the phone to reset, or require the phone to be reset before running another MIDlet application.

## **13.3 Free Memory Allocation Examples**

Cisco Unified IP Phones are embedded systems, and as such the memory utilization of these devices is dependant on the configuration and operating parameters in use. Table 9-1 provides guidance about the free memory that is available for Java MIDlet applications. It lists free memory allocation examples that can be used when using a Cisco Unified IP Phone 7975G running firmware release 8.4(3) or later and operating with the SCCP protocol.

## **13.4 Java Heap (RAM)**

Approximately 2 MB of memory is available for use by Java MIDlet applications—500 KB of Java Heap space (for Java object creation) and 1.5MB of free JVM memory (for MIDlet class loading, graphics resources, and so forth.). The exact amount of free memory available varies by phone model and the exact state and configuration of the phone. Therefore, it is critical to test your Java MIDlet application to ensure it stays within the specified constraints. For more information on measuring the amount of memory consumed by the Java MIDlet application, see the "Analyzing Memory Usage" section on page 10-2.

There are many ways to optimize the memory footprint of Java applications, most of which are not specific to Cisco Unified IP Phones. However, because limiting memory consumption on Cisco Unified IP Phones is critical for ensuring stability, there are some key points to remember when designing and implementing your applications:

- Exit Threads as soon as possible, and verify that all Threads and Timers are cleanly terminated when the MIDlet exits. Otherwise, the MIDlet will not be allowed to start again until the phone is reset because the phone will assume that the MIDlet is still running.
- Nullify references to objects as soon as they are no longer used especially for objects which consume significant native resources such as Thread, Timer, Image, Font, Canvas, and GameCanvas.
- Use static fields and collections classes with caution to ensure that objects are not left lingering in memory because of unnecessary references.

The table below describes the recommended maximum memory usage of various Cisco Unified IP Phone models.

|                    | <b>Recommended Maximum</b> |
|--------------------|----------------------------|
| <b>Phone Model</b> |                            |
| <b>Number</b>      | <b>Memory Usage</b>        |

*Table 9-1 Recommended Memory Usage*

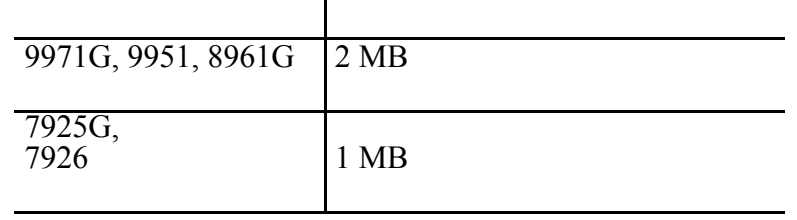

## **13.5 Persistent Flash Storage**

Exactly 2 MB of total flash space is available for all Java MIDlet applications. This includes the storage space for the MIDlet applications themselves (JAD and JAR files), as well as any RMS RecordStores that the MIDlets might create. Any individual MIDlet JAR file is also limited to 512 KB. These limits are strictly enforced by the phone and if they are exceeded, the MIDlets will fail to install and/or RecordStore operations will throw runtime exceptions and fail.

## **13.6 Threads and Timers**

As Java MIDlet applications run, they are free to create their own worker Threads for handling network I/O, animation loops, Timers, and so forth. The MIDlet container inside the Cisco Unified IP Phone tracks all Threads that are created by the MIDlet as it runs and ensures that all of the Threads terminate when the MIDlet closes. If any Threads are left running when the MIDlet exits, the following occurs:

- The phone reports a generic "Error, contact administrator" error message to the user to indicate that an error occurred while trying to close the application.
- A detailed error message and a list of still-running Threads, is logged in the phone console logs for debugging purposes.
- No MIDlets are allowed to run again until the phone is reset. This guarantees that the MIDlet Thread was terminated and that it cannot cause any security or stability problems.

All MIDlet applications must ensure that all of the Threads created by the MIDlet are cleanly terminated when it exists, and that all of the Timers are cancelled (which will internally exit the Timer's Thread).

## **13.7 CPU Utilization Monitor**

MIDlets can create worker Threads for handling asynchronous tasks such network I/O, animations, and so forth. However, the phone firmware also implements an internal monitoring mechanism which monitors CPU utilization and resets the phone if a specific threshold is crossed. This protects the phone in the case of a software failure in which the CPU is maxed for an extended period of time. Therefore, when you use Threads that are for long-running tasks such as animations, you must be careful not to allow the MIDlet to reset the phone.

It is difficult to estimate how much CPU is available to the MIDlet because CPU estimations are dependent on how many other tasks or running on the phone. However, you should refer to these general guidelines:

- When testing your application, load the phone with as many other tasks as would typically be seen in production—for example, multiple concurrent calls with one of the active.
- Monitor the console logs and look for MAX CPU warnings. These are generated for every CPU second which exceeds the threshold. An occasional warning is to be expected, but if you see them for several consecutive seconds, you should investigate how to reduce CPU utilization. In the case of animations, reducing the frame rate or the animation size is the best approach.
- If you have other long-running tasks which are not timer-based (like animations), then structure your code such that the worker Thread can be paused on a regular basis to avoid MAX\_CPU resets. It is recommended that there is a pause 100ms out of every second. This not only prevents a MAX\_CPU reset, but also improves UI responsiveness of the application.

## **13.8 Graphics Resources**

The primary purpose of most Java MIDlet applications is to provide a robust, compelling user interface on embedded devices, and as such, they tend to consume a large amount of memory for graphics-related resources (Image, Font, Canvas, GameCanvas, etc.).

It is critical to only create them when necessary and to release them as soon as possible. For more information, see the "Java Heap (RAM)" section on page 9-2. Some additional tips for handling graphics resources are as follows:

- When creating PNG image resources, follow the guidelines in the "Image Formats PNG-8 vs. PNG-24" section on page 9-5 for choosing the optimum image format.
- Share and reuse objects whenever possible. Only create one Canvas or GameCanvas and share it across all the various screens of the

application. Do not create multiple Image objects that are loaded from the same PNG file. Also create as few mutable Images as possible and share them throughout the application.

• To minimize fragmentation of graphics memory, create large resources first whenever possible. For example, create your Canvas or GameCanvas at startup, and create large Images (mutable or immutable) first, especially if they will be long-lived. Load smaller images and icons last or dynamically as needed.

**Note •** Cisco Unified IP Phones 8900 series supports images of only JPEG format.

- Cisco Unified IP Phones 9900 series supports GIF 89a, JPEG, and PNG version 1.0 image formats.
- BMP format is not supported on these phones.

## **13.9 Image Formats PNG-8 vs. PNG-24**

There are two PNG image formats used for Java MIDlet resources—PNG-8 (palletized) and PNG-24 (ARGB). Table 9-2 lists the relative pros and cons, including recommended usage:

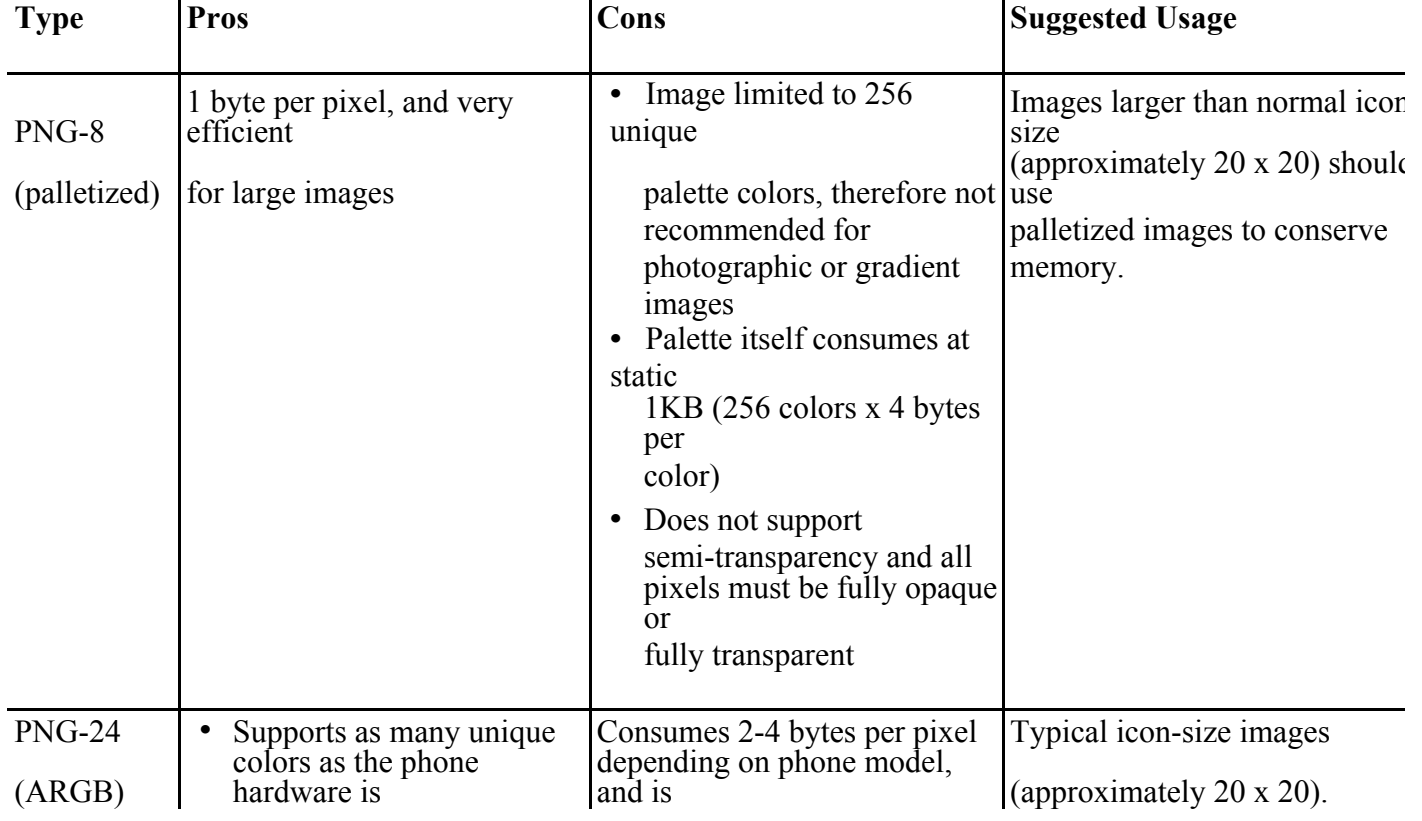

#### *Table 9-2 Image Format Comparison*

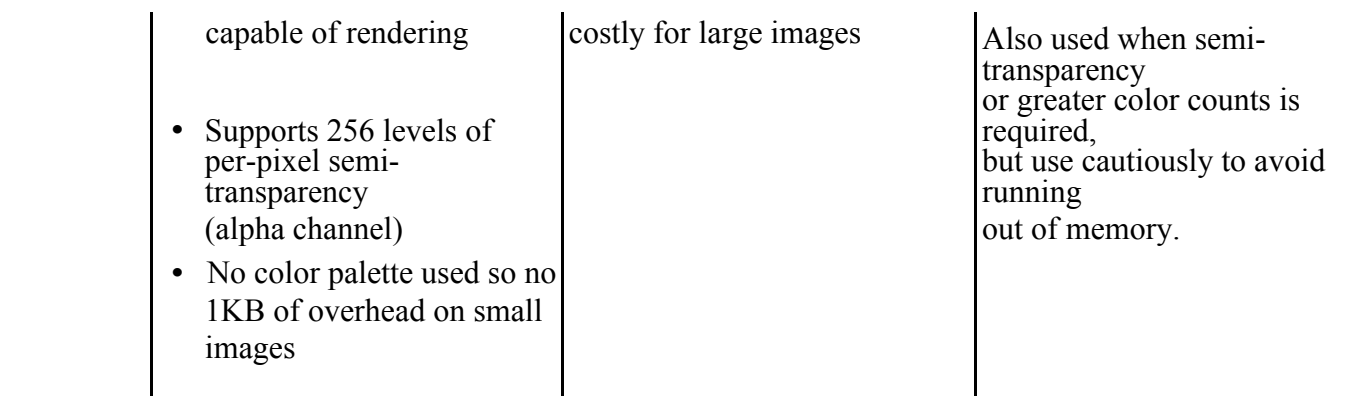

## **13.10 Multi-Threaded Applications**

When a Java MIDlet is started, it gets its own message-queue (MQ) Thread. This Thread is used to deliver all callback notifications to the Java MIDlet, including start/terminate requests, user I/O, and focus change events. This follows a very common GUI development model where a single "event thread" is used to deliver events to the MIDlet. For basic MIDlet applications, this MQ thread may be all that is required and, therefore, the MIDlet does not perform any multi-threading.

However, most Java MIDlet applications employ some form of multi-threading, with the most common use-cases being network listener/receiver Threads and Timers. As per MIDP API specification, nearly the entire MIDP LCDUI API is completely thread-safe which means that any of the API methods can be called by not only the MQ thread, but also by any other thread that the MIDlet might have created, including worker threads for background processing or network I/O, or Timer callback events. This is highly unusual for a GUI library because most others will specifically state that they are not thread-safe at all (with the exception of a few methods that are used to post events into the event thread for processing).

If the MIDP LCDUI API is thread-safe, the rest of the code in the MIDlet itself will not be used unless it is carefully designed and implemented as such. Therefore, the best programming approach is to immediately dispatch any events received from other threads into the event thread for processing. This makes your application single-threaded so that other more complex synchronization mechanisms are not required. Several examples of dispatching events to the MQ thread are provided in the SDK, but the following example illustrates the approach:

public class MyDatagramReceiver extends Thread {

..... other attributes, methods, and initialization stuff

```
public void run() { while 
   (!stopped) {
       try {
```

```
final Datagram dgram = 
             msgConn.newDatagram(MAX_DGRAM_SIZE); 
             msgConn.receive(dgram);
              System.out.println("#### DeviceManager.onRun() B");
              theDisplay.callSerially(new Runnable() {
                 public void run() {
                     datagramReceived(dgram);
                 }
              });
          }
          catch (Exception ex) { ex.printStackTrace(); }
       }
   }
   private void datagramReceived(Datagram dgram) {
      // Do whatever processing needs to be done for this datagram 
      // Note that this method will only be called the MQ thread – never 
      // by this MyDatagramReceiver thread 
   }
}
```
In the example above, the network I/O thread (MyDatagramReceiver) is the thread that blocks and listens for an incoming datagram. It then reads the datagram bytes from the network and puts them in the datagram, but is not the thread that calls the datagramReceived() method. The Display.callSerially() dispatches a message to the MIDlet's MQ thread to instruct it to execute the specified Runnable object as soon as it becomes available. Then the MQ thread calls the datagramReceived() method. The benefit of this approach is that the datagramReceived() method is then free to call any methods on any objects because there are no concerns about thread-safety. From the MIDlet's perspective, the application is single-threaded.

# **13.11 Internationalization and Localization**

Unlike the more robust JavaSE APIs, the MIDP API does not provide utility classes for bundling and accessing locale-specific resources such as text phrases and graphic resources. The microedition.locale System property provides the current user locale setting and that provides basis for building such a localization mechanism as described in "System Propetties".

Most Java MIDP IDE's have some level of built-in internationalization support to make up for the inherent shortcomings in the MIDP API spec. NetBeans, for example, has a built-in Internationalization Wizard which generates the necessary code to support basis phrase localization, as well as managing the resource files themselves. Therefore, if this meets the application requirements, then this is the simplest approach. NetBeans generates standard Java .properties files that contain the phrases for each locale and also provides a simple GUI interface for managing the text phrases for each locale.

## **13.12 Command Types and Positioning**

When using Commands (softkeys) in Java MIDlets, the application should always use an appropriate Command Type to ensure that the Command gets positioned in an appropriate softkey location for the given device. Table 9-3 criteria is used by the Cisco Unified IP Phones for positioning Commands.

| Command<br><b>Position</b> | <b>Command Types (in order of preference)</b> |
|----------------------------|-----------------------------------------------|
|                            | Command.OK, Command.ITEM                      |
|                            | Command.STOP                                  |
|                            | Command.CANCEL, Command.EXIT,<br>Command.BACK |
|                            | Command.SCREEN                                |
|                            | Command.HELP                                  |

*Table 9-3 Criteria for Positioning Commands*

Cisco Unified IP Phones listed in Table 1-1, allocate softkey positions in the following order:

### **1.** System Features

Any "system" softkeys that are required by the implementation of the current Displayable object are assigned first. This includes softkeys for actions like the default Select/Deselect for Exclusive and Multiple Lists, Backspace for TextBoxes, and so forth. These are the softkeys that are provided by the platform for interaction with the object which are outside of the control of the MIDlet.

### **2.** Displayable and Item Commands

After positioning the System Features, the phone iterates through each softkey position (1-5), and searches for the first Command which matches that type. Commands are matched against types in the order shown in Table 9-3. For example, the phone searches for OK Commands before ITEM Commands when populating position 1. Displayable Commands are searched before Item Commands. If after iterating through all softkey positions, Commands remain which cannot be placed into their preferred position (because it is already occupied), then they are assigned to the first available softkey position. Displayable Commands are placed first, then Item Commands.

The following are examples of the rules defined above:

## **Example 1**

Form myForm  $=$  new Form("My Form");

myForm.addCommand(new Command("Exit"), Command.EXIT, 0));

myForm.addCommand(new Command("Ok"), Command.OK, 0));

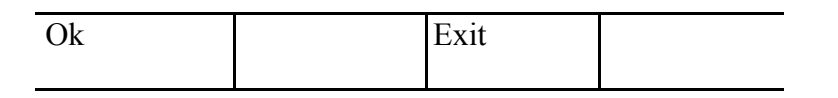

### **Example 2**

Form myForm  $=$  new Form("My Form");

myForm.addCommand(new Command("A"), Command.OK,

0)); myForm.addCommand(new Command("B"),

Command.OK, 0)); myForm.addCommand(new

Command("C"), Command. $OK$ , 0));

myForm.addCommand(new Command("D"), Command.OK,

0));

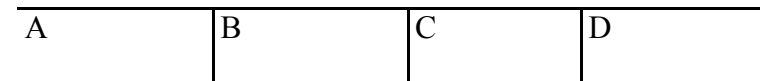

### **Example 3**

Form myForm  $=$  new Form("My Form");

myForm.addCommand(new Command("A"), Command.STOP,

0)); myForm.addCommand(new Command("B"),

Command.STOP, 0)); myForm.addCommand(new

Command("C"), Command.STOP, 0));

myForm.addCommand(new Command("D"), Command.STOP,

 $(0)$ );

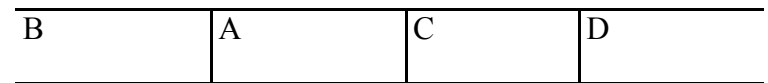

### **Example 4**

Form myForm = new Form("My Form"); StringItem

myItem = new StringItem("My Item");

myItem.addCommand("ItemOk", Command.OK, 0);

myItem.addCommand("Stop", Command.STOP, 0);

myForm.append(myItem);

myForm.addCommand(new Command("FormOk"), Command.OK,

0)); myForm.addCommand(new Command("Select"),

Command.ITEM, 0));

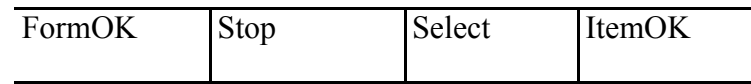

**Note** Cisco Unified IP Phones do not currently use the Command Priority attribute when determining softkey placement.

## **13.13 Graying out Softkeys**

Graying out a softkey label is used as a strategy to maintain consistency in softkey positions for Cisco Unified IP Phone 8900 Series phones and Cisco Unified IP Phone 9900 Series phones. For example, if you are in an input related screen, such as the Add Contact Details screen, the Add softkey is grayed out until you enter some data. The softkey turns active only when you enter information on the screen.

Softkeys can be grayed out on Cisco Unified IP Phone 8900 and 9900 Series phones by using the LcduiUtility extenstion described in Chapter 8. To gray out a softkey, simply "disable" it as follows:

LcduiUtility.setProperty(myCommand, LcduiUtility.PROPERTY\_ENABLE, Boolean.False);

To activate the softkey again use the command:

LcduiUtility.setProperty(myCommand, LcduiUtility.PROPERTY\_ENABLE, Boolean.True);

## **13.14 RecordStore and RecordEnumeration Performance**

The MIDP Record Management System (RMS) enables MIDlet applications to read and write application-specific information to the system storage of the device, such that it can be retained even after multiple MIDlet startups. This information is not lost when the device power is reset.

Depending on the application use case, you can use one of the following methods to retrieve records that have been written to a RecordStore:

- Record ID number—Enables an application to use specific record ID numbers to retrieve a record. This method is useful when smaller numbers of records are to be retrieved from the RecordStore. In this case, the RecordStore.getRecord (int recordID) method is used.
- RecordEnumeration—Enables an application to retrieve a large number of records and is desirable when the order of retrieval is not critical. This method provides better performance than using specific ID numbers because the platform can directly read them from the file system in the order in which they are stored. This method does not require searching, indexing, or caching, which is required when locating a specific record based on the record ID. For example, if a MIDlet application uses an RMS RecordStore to persist localization phrases that are read from the RecordStore upon MIDlet startup, then creating a RecordEnumeration and calling RecordEnumeration.nextRecord() improves performance significantly.

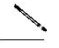

**Note** Using the RecordComparator to sort the RecordEnumeration degrades read performance because the records must be read and sorted very quickly.

# **<sup>14</sup> Troubleshooting –**

# **14.1 System Output for Development Debugging – Desk phones**

By default, System.out and System.err output is not sent to the phone's default console output, so it does not appear on the phone's serial port or on SSH shell sessions unless it is specifically enabled.

To enable Java output on the console for testing and debugging purposes, perform the following tasks:

- **1.** Connect to the phone via SSH and login with the phone's configured SSH userID and password. These credentials are different from the CUCMUser account normally used to authenticate requests to the phone. The SSH userID and password are configured in CUCMAdmin under Phone Configuration in the Secure Shell Information section (Linux only).
- **2.** After authenticating with SSH, a second login prompt is displayed. You must log in to the operating system. This does not use standard CUCMUser credentials, but instead a fixed default user account in the phone's operating system. The userId is *default* and the password is *user*.
- **3.** After logging into the operating system, a command prompt is displayed. You must enable debug tracing to be sent to your SSH shell. Enter the follow command to start the tracing

(logging) system:

**strace&** *<ENTER>*

**4.** Tracing is now enabled and you will begin seeing some logging output in the SSH shell. By default the JVM's System.out and System.err are ignored, so you must enable it. Enter the following command to enable logging of JVM output (specified by the 0x80 bitmask value)

**settmask -psunvm.cnu 0x80** *<ENTER>*

You can also issue the 'settmask' command without specifying the value to view the current mask setting:

**settmask –psunvm.cnu** *<ENTER>*

System.err output is enabled by default. It must not be used for anything other than critical exception conditions. Whenever the application is operating normally, there must be no System.err output.

System.out output to the console is disabled by default. When it is enabled from the CLI for debugging purposes, the output should be kept to an acceptable level such that console operations can still be performed. For example, if periodic debug outputs must occur at an interval of less than one minute, then the application must provide a mechanism for optionally disabling it at runtime.

## **14.2 System Output for Development Debugging – Handheld phones**

The 792x series of phones utilize a different management interface for remote access to the phones and for collecting troubleshooting data.

The 792x hand held phones have a web page, with contains the ability to set trace files, collect trace files, and configure some parameters. Admin access to the web page is controlled by the settings in the CUCM under the product specific configuration page. Once admin settings and web access has been enabled, further configuration can take place on the phone.

The Java module would prove the most useful module for debugging any MIDlets.

## ahaha **CISCO**

**Phone DN 23311** 

## **Cisco Unified Wireless IP Phone 7926G**

#### SEP8843E14FB026

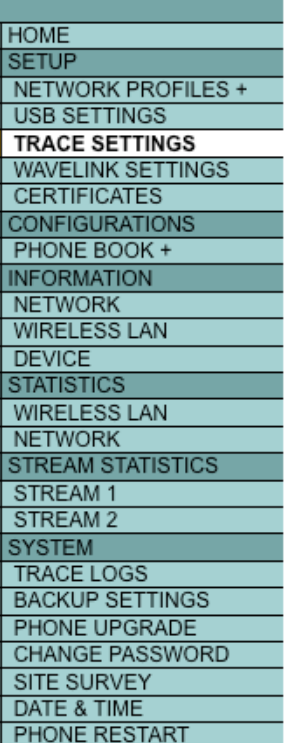

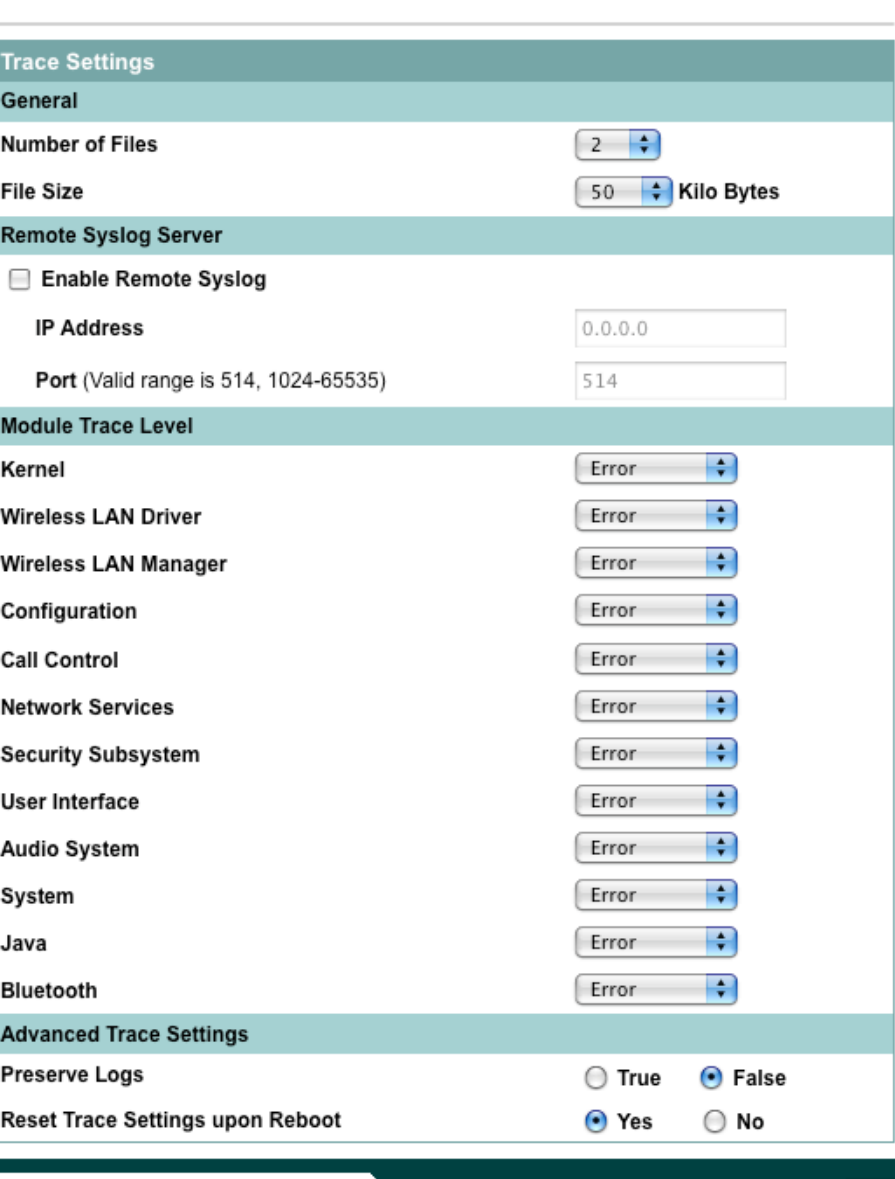

### **Trace Modules**

Kernel Operating System

Wireless LAN Driver Channel scanning, roaming, authentication<br>Wireless LAN Manager WLAN Management, QoS WLAN Management, QoS Configuration Phone configuration, firmware upgrade

Save

Call Control Cisco Unified Communications Manager messaging (SCCP) Network Services DHCP, TFTP, CDP, WWW, Syslog Security Subsystem Application level security User Interface Keypad, softkeys, MMI Audio System RTP, SRTP, RTCP, DSP System Event Manager Java Java Virtual Machine Bluetooth Bluetooth

#### **Trace Levels**

Various levels of tracing are available which provide different levels of messaging. Emergency, Alert, Critical, Error, Warning, Notice, Info, Debug

**Note:** All trace modules are set to Error level by default.

Voice quality can potentially be impacted if higher trace levels are configured or if **"Preserve**  Logs" is enabled, which will write the logs to flash memory.

The trace level will reset to **"Error"** level by default unless configured to preserve the trace levels.

#### **Trace Files**

By default the trace files are only held in memory and will be deleted when the phone is reset. Setting the value "Preserve Logs" will ensure that that trace files are written to flash memory and preserved after a reset. The number of files, and size of the files, can be managed by the web interface. Writing the trace files to flash memory takes a little longer than storing the trace files in DRAM, and this may some effect on voice quality.

## **14.3 Analyzing Memory Usage – Desk phones**

When a Java MIDlet application runs on the phone, memory is allocated and consumed from two different memory pools—Java heap and dynamic memory allocation. The following sections describe the memory pools and allocations:

- Java Heap (500 KB for MIDlets) and Creating Java Objects
- Dynamic Memory Allocation (1500KB for MIDlets) and Opening JAR Files, Loading Classes, and Creating Graphics Resources
- Measuring Total MIDlet Memory Usage
- Finding Memory Leaks
- Finding Memory Leaks Using the Cisco Unified IP Phone Simulator
- Memory Status

## **14.4 Java Heap (500 KB for MIDlets) and Creating Java Objects**

The Java Heap is a fixed-size, pre-allocated block of memory which is used by the JVM for creating Java objects. The size of the Java Heap and the amount free heap available varies by phone model and configuration, but 500 KB has been reserved for use by Java MIDlets. Therefore, you should stay within that guideline.

You can view the size and free statistics of the Java Heap by using the Memory Status Tool on the phone web page.

The Total Heap Size and Free Heap Size are expressed in bytes. So in the previous example, the total amount of Java Heap in use is 2,000,384 minus 853,800, which equals 1,146,584 bytes.

## **14.5 Dynamic Memory Allocation (1500KB for MIDlets)**

The JVM requests additional memory as needed to perform internal tasks such as opening JAR files and loading classes and resource files. Other native tasks, such as the 2D graphics engine will also dynamically allocate additional memory from the OS as it perform tasks, such as creating Images and Fonts. In order to accurately measure the total amount of memory consumed by the MIDlet at runtime, you must measure the amount of Java Heap consumed by the MIDlet, as well as the increase in the amount of dynamically allocated memory. For most Java MIDlet applications, the amount of dynamic memory consumed is several times larger than the amount of Java Heap consumed. The size of the Dynamically Allocated Memory and the amount free varies by phone model and configuration, but 1500 KB has been reserved for use by Java MIDlets. Therefore, should make sure that you stay within that guideline.

You can view the size and free statistics of the Dynamic Memory Allocation by using the Memory Status Tool on the phone web page.

The total amount of Dynamically Allocated Memory for the JVM process is given by the usmblks value (8,708,528 bytes), and the portion of that memory which is currently free (not in use) is given by the fordblks value (190,864 bytes). In this example, the total Dynamically Allocated Memory in use by the JVM is 8,708,528 minus 190,864, or 8,517,664 bytes.

**Note** Memory statistics are reported in number of blocks. The operating system block size is 1 byte, therefore 1 block is equal to 1 byte.

## **14.6 Measuring Total MIDlet Memory Usage**

To measure the total amount of memory consumed by a Java MIDlet, you must capture memory usage snapshots for Java Heap and Dynamic Memory Allocation before the MIDlet is started (preferably just after a phone reset) and again after the MIDlet is running. The difference between the two snapshots is considered to be the total memory consumed by the MIDlet at runtime.

To capture memory usage snapshots, and also sample output and calculations, perform these steps:

#### **Procedure**

- **Step 1** Perform a hard reset on the phone and wait for it to register with Cisco Unified Communications Manager and become idle.
- **Step 2** Browse to the phone web pages and record the Memory Status Tool values.
- **Step 3** Start the Java MIDlet application and exercise its functionality as much as possible to bring the application into a state of peak memory consumption.

**Step 4** Browse to the phone web pages again and record the Memory Status Tool values.

- **Step 5** Subtract the free memory value recorded in Step 4 from the free memory value recorded in Step 2 to calculate the total Java Heap and Dynamic Memory Allocation (System Free Memory plus Java Pool Free Memory) used by the MIDlet.
- **Note** Make sure the amount of Java Heap does not exceed 500 KB and the amount of Dynamic Memory Allocation does not exceed 1500 KB. If they do, the MIDlet will not be approved for execution on Cisco Unified IP Phones. Also, it will not pass IVT testing and get Cisco signed.

## **14.7 Finding Memory Leaks**

If the total memory usage of the Java MIDlet continues to increase unexpectedly as the MIDlet runs, there might be a memory leak in the MIDlet code. For more information on calculating memory usage, see the "Measuring Total MIDlet Memory Usage" section on page 10-3.

Memory leaks in Java applications are caused by the creation of Java objects which are not freed in a timely manner so that the memory can be reclaimed by the JVM Garbage Collector (GC). Typical causes for memory leaks are lingering references to objects in collections classes (such

as Vectors and Hashmaps). For example, registering an object as a listener and then forgetting to unregister it once the object is no longer needed. The collections class that is holding the list of listeners continues to reference the object, which prevents it from being reclaimed by the GC.

Java memory leaks are typically found by using a Java profiler attached to the running JVM. The profiler allows you to monitor all of the Java objects that are created, where they are created, and what other objects are holding references to those objects and preventing them from getting garbage collected. This is how it works on the Cisco Unified IP SoftPhone since it runs on a PC using a standard JavaSE VM which supports attachment of a profiler. However, a Cisco Unified IP Phone does not support the attachment of a profiler, so memory leaks are typically debugged on the Cisco Unified IP Phone Simulator.

# **14.8 Finding Memory Leaks Using the Cisco Unified IP Phone Simulator**

# **14.9 Find Out What Objects Are Leaking**

As the JVM runs, the Cisco Unified IP Phone Simulator allows you to take snapshots of the Java Heap at different points in time and then run the profiler to generate different reports that show which objects are increasing in quantity from one snapshot to the next. This allows you to identify what objects are leaking.

# **14.10 Find Out Where Leaking Objects Are Being Created**

The Cisco Unified IP Phone Simulator allows you to drill down into specific objects and locate exactly where in the code the object was created.

# **14.11 Find Out Why Leaking Objects Are not Being Freed**

The Cisco Unified IP Phone Simulator allows you to dump portions of the reference tree that shows all of the references between objects. By inspecting these references, you can see what other objects are referring to those leaking objects and preventing them from getting garbage collected. Once you know where the unwanted reference exits (for example a Vector or Hashmap), you can correct your code to make sure that reference gets removed once it is no longer needed.

Many profilers, such as JProbe, also include "leak detector" features would simplify the task of finding memory leaks by allowing you to select a specific object, and then build a tree of dependencies from that object. You can also simulate the result of removing a specific reference to see if doing so will free all references and allow the object to be garbage collected.

## **14.12 Memory Status**

The Memory Status feature enables administrators and third-party developers to analyze Cisco Unified IP Phone memory use and also prevent memory-related issues before they launch applications.

Administrators can use the Memory Status feature to identify the root cause of insufficient memory-related crashes even after the phone is reset. Third-party developers can also use the Memory Status feature to determine how much memory specific applications, such as XSI and MIDlets use.

The Memory Status feature can be accessed from the phone web page and users can view the following memory-related information from the Device Information window:

- System Free Memory
- Java Heap Free Memory
- Java Pool Free Memory

The memory status is displayed when the free system memory is below 1MB. The system displays the memory status on any subsequent memory request. Log messages are stored in the system log and administrators can access it from the phone web page.

## **14.13 Barcode Samples**

In the following table, barcodes marked with (B) belong to Basic Group, barcodes marked with (E) belong to Extended Group. Barcodes marked with (X) are not supported.

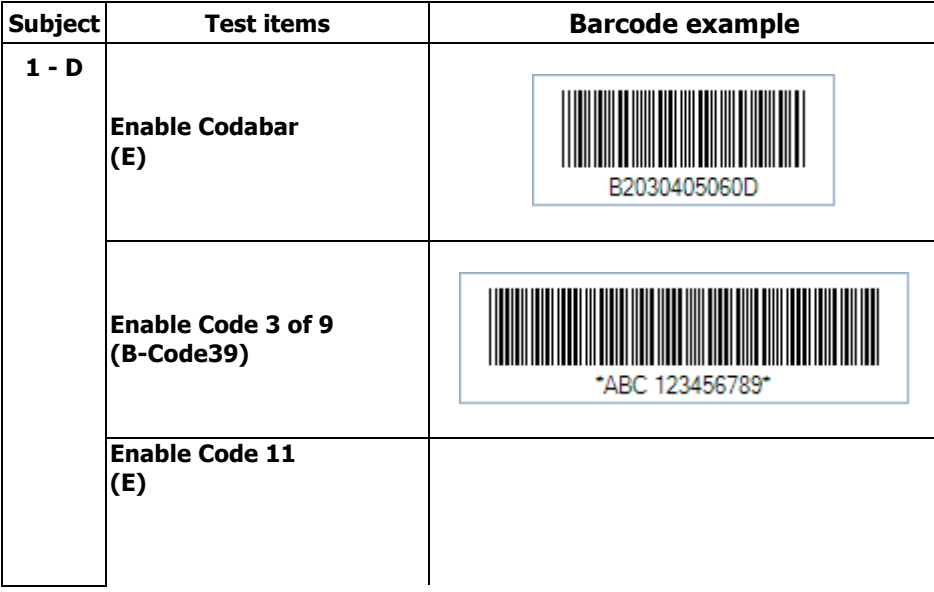

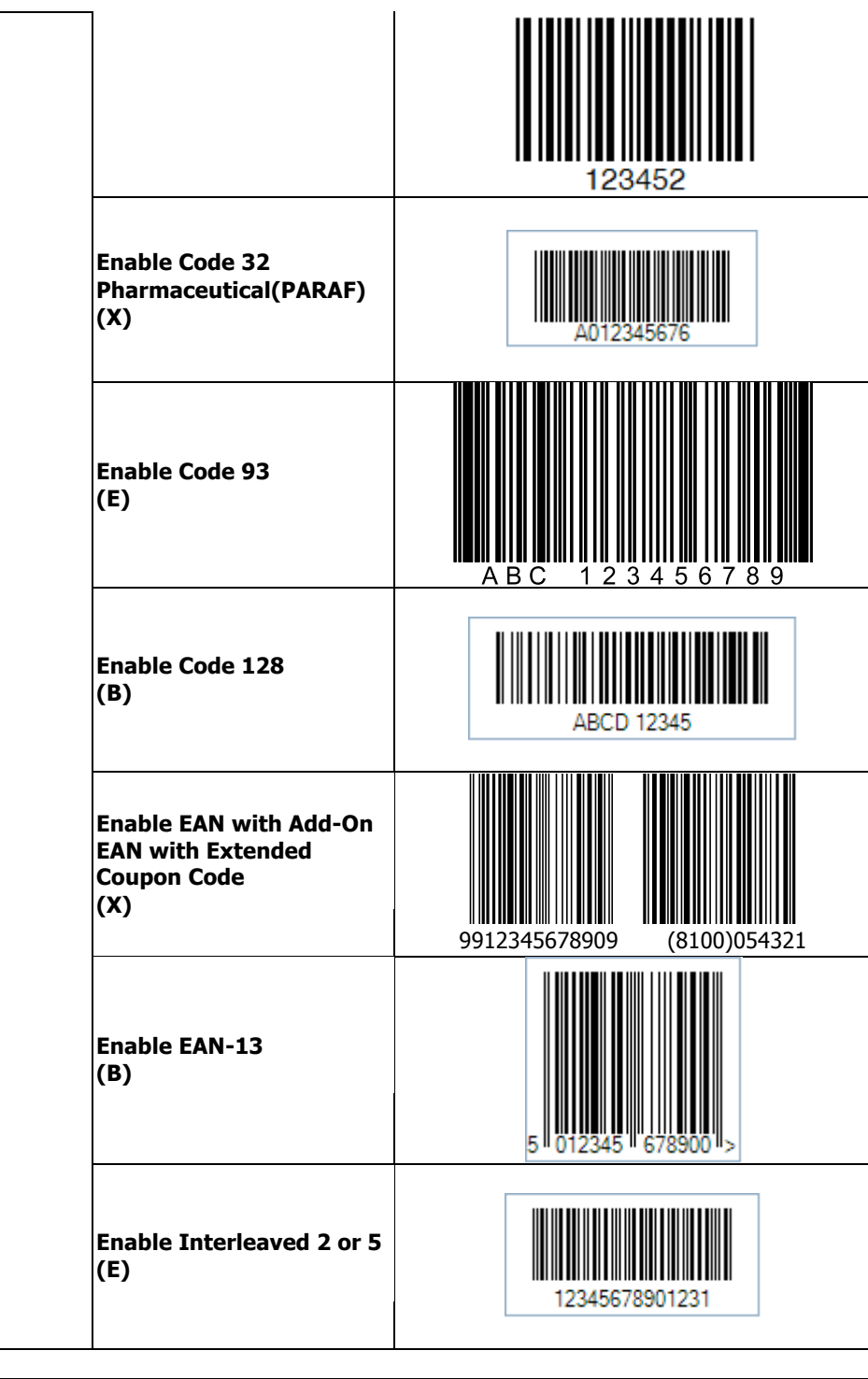

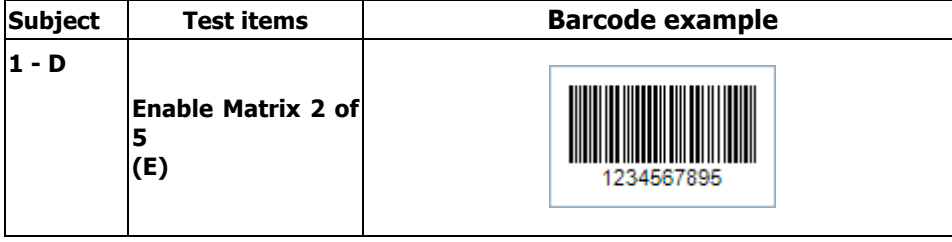

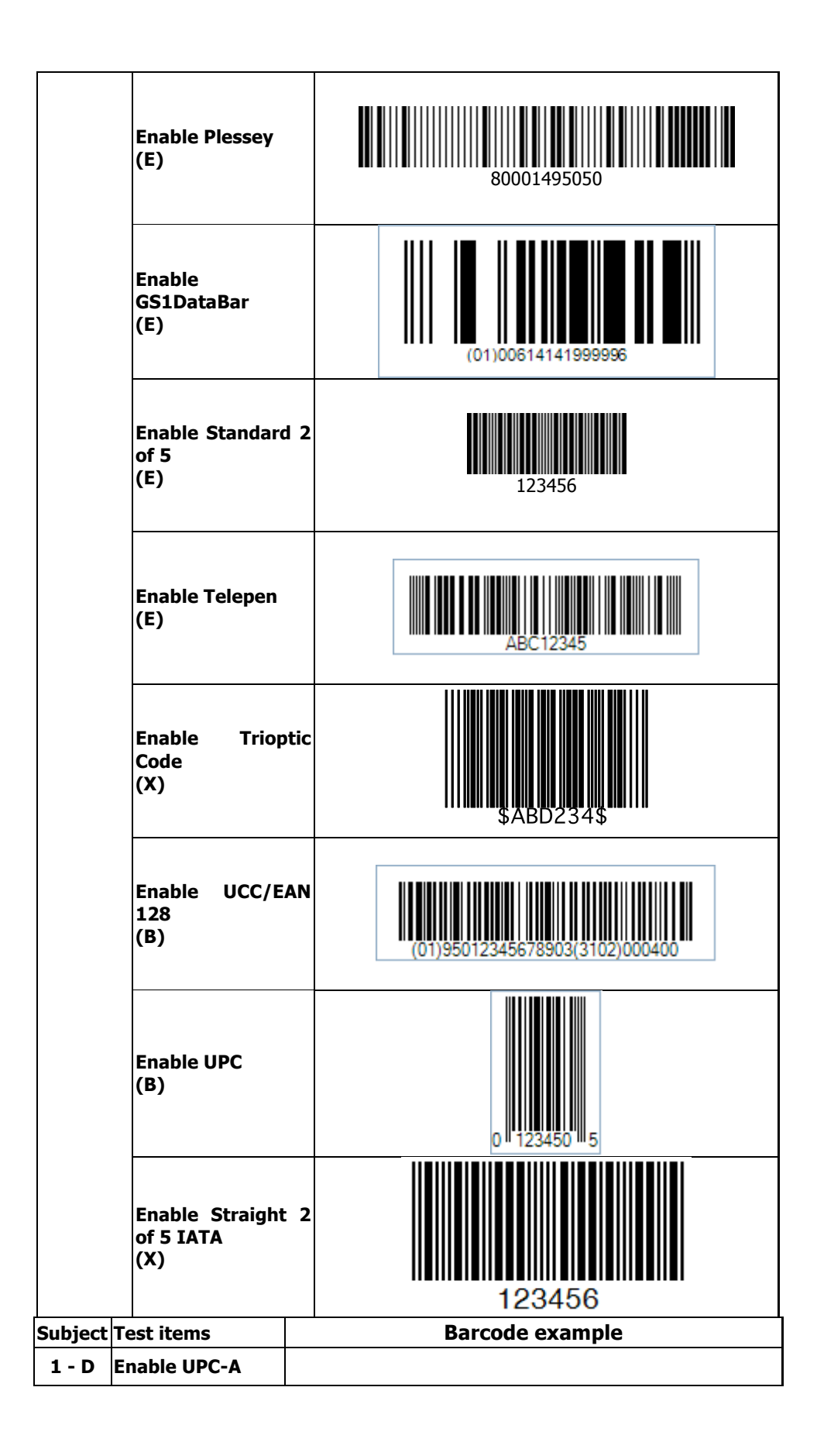

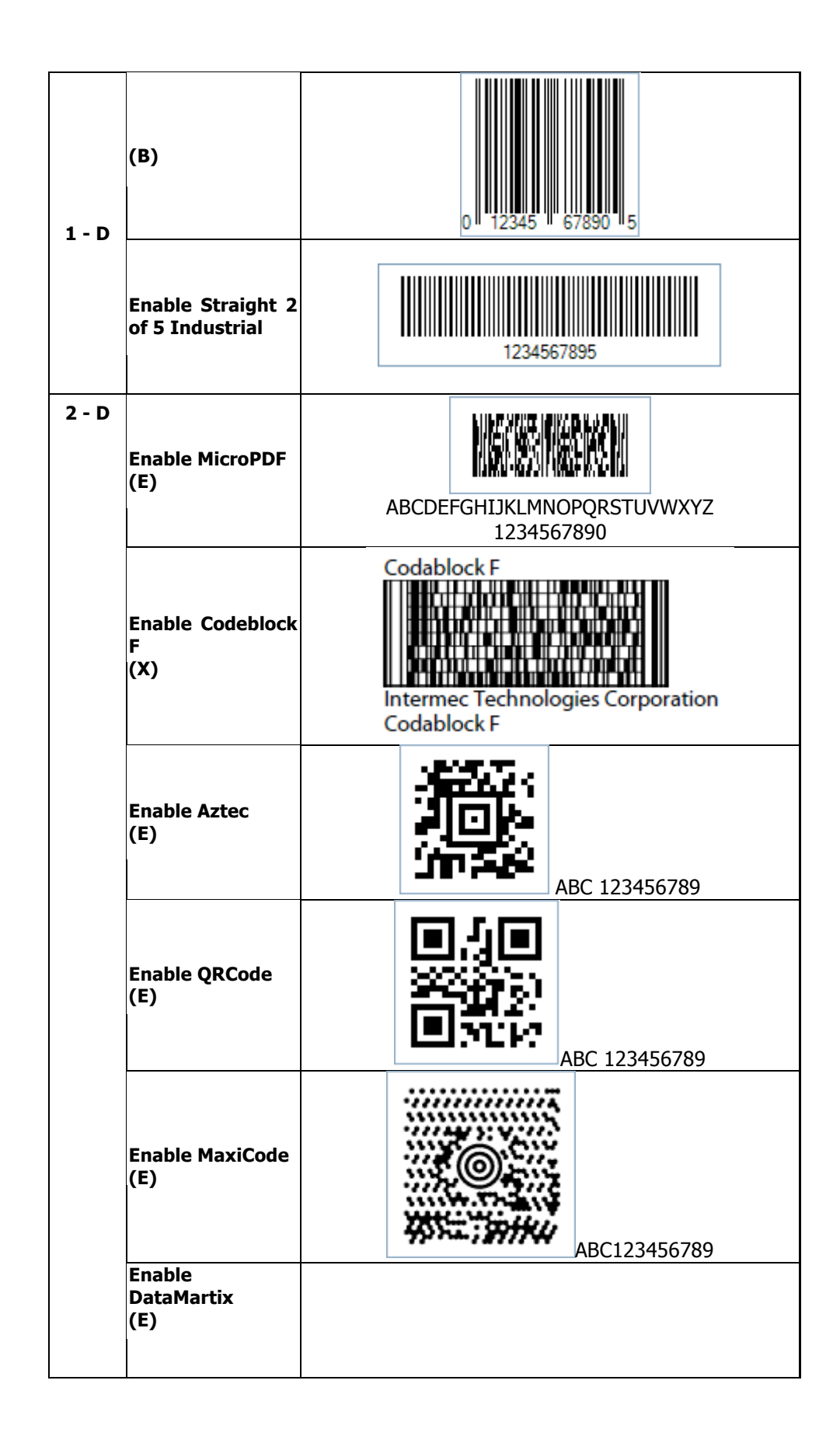

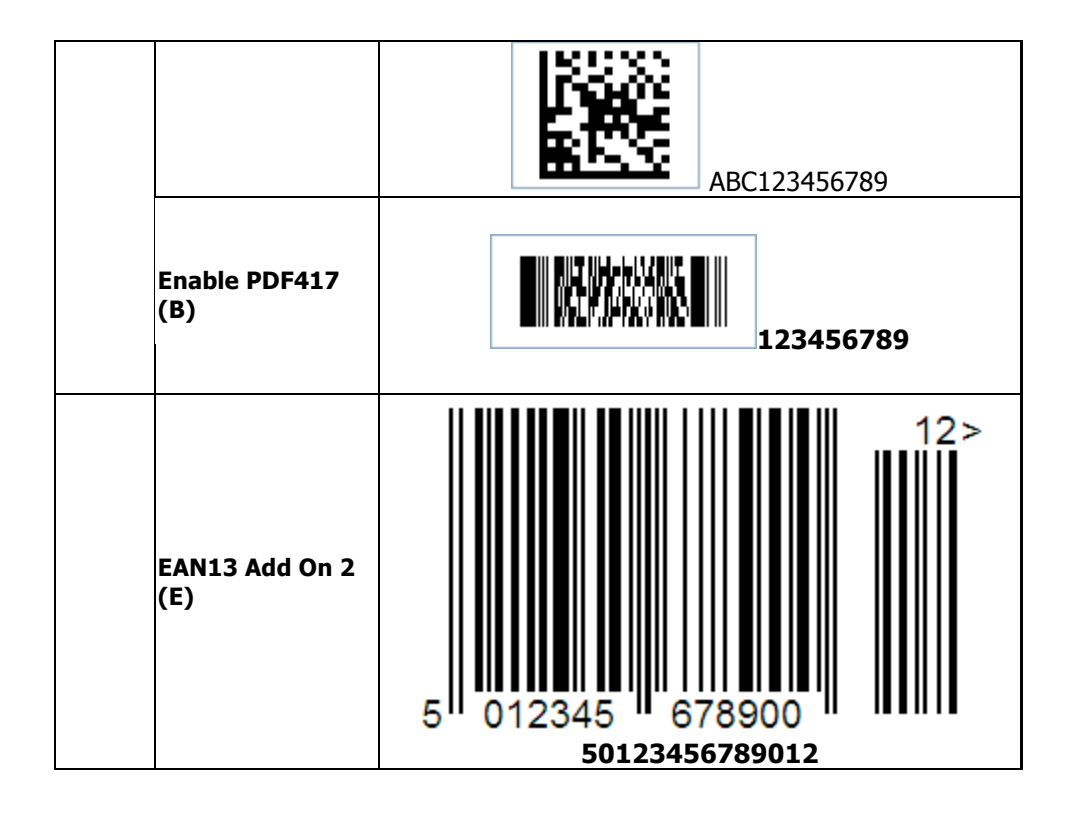